# **RepoBee Documentation**

*Release 1.6.0*

**Simon Larsén**

**Jul 03, 2019**

# Contents:

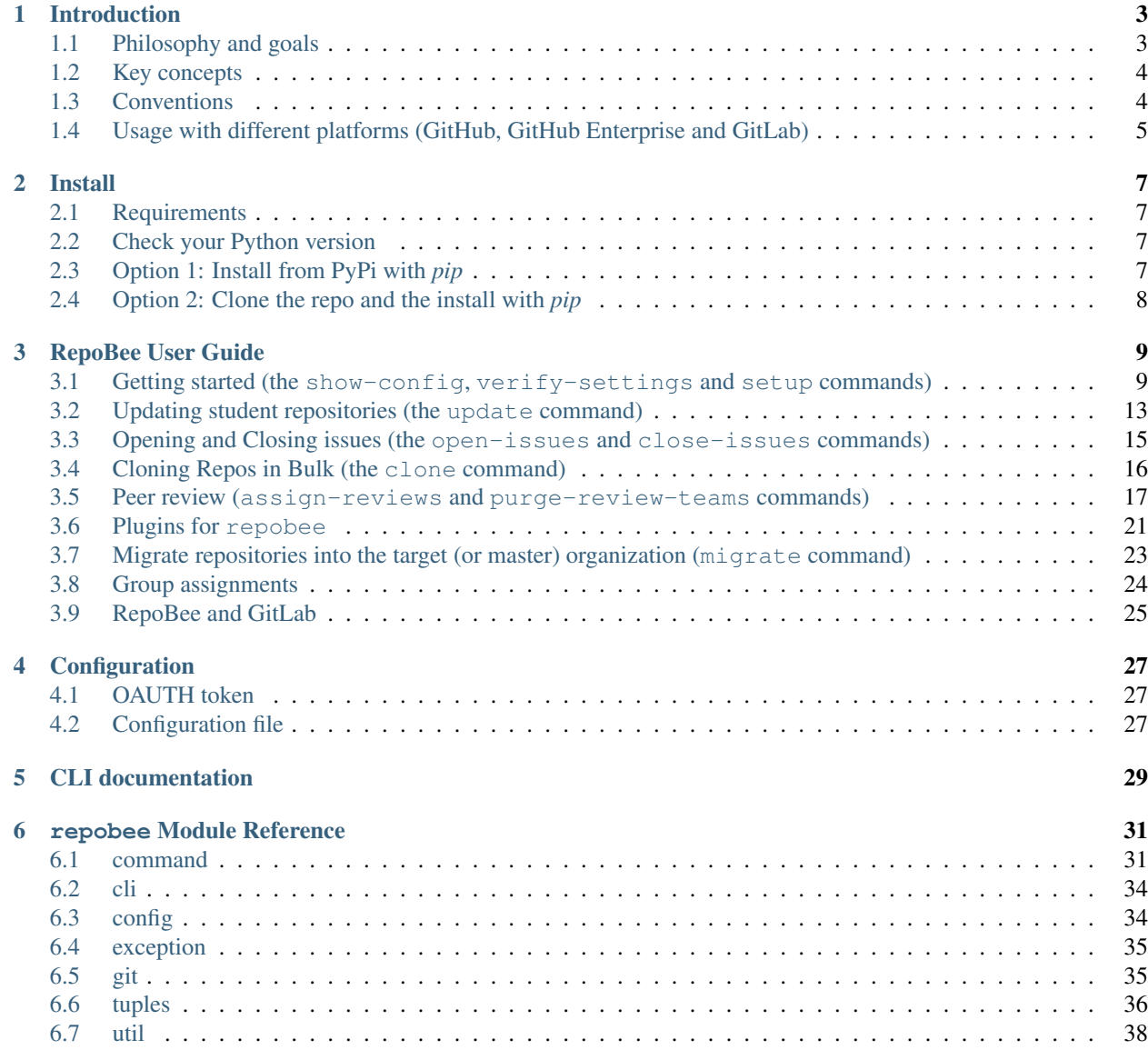

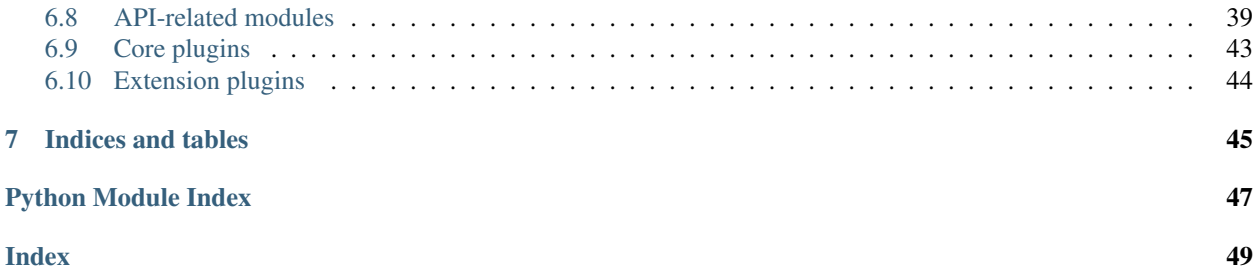

If you are new to RepoBee, the *[Introduction](#page-6-0)* and *[RepoBee User Guide](#page-12-0)* sections are must-reads. Developers looking to modify or utilize the core functionality in ways the CLI does not allow will be best served by looking at the modindex.

Important: If you use the *[RepoBee User Guide](#page-12-0)* in any way and feel like skipping *[Getting started \(the show-config,](#page-12-1) [verify-settings and setup commands\)](#page-12-1)*, make sure to read *[Configure RepoBee for the target organization \(show-config](#page-13-0) [and verify-settings\)](#page-13-0)* anyway! The rest of the guide assumes a configuration as described there.

Please open an issue and tag it with the docs tag for any bugs or missing information.

# CHAPTER 1

### Introduction

<span id="page-6-0"></span>RepoBee is an opinionated tool for managing anything from a handful to thousands of GitHub repositories for higher education courses. It was created as the old teachers pet tool was getting long in the tooth, and the new [GitHub Class](https://classroom.github.com/)[room](https://classroom.github.com/) wasn't quite what we wanted (we like our command line apps). RepoBee is heavily inspired by teachers\_pet, but tries to both make for a more complete and streamlined experience.

### <span id="page-6-1"></span>**1.1 Philosophy and goals**

The primary goal of RepoBee is to lower the bar for incorporating Git and GitHub into higher education coursework, hopefully opening up the wonderful world of version control to teachers who may not be subject experts (and to their students). For new users, RepoBee provides both a tool and an opinionated workflow to adopt. For the more experienced user, there is also opportunity to customize RepoBee using its plugin system, which is planned to be expanded even more. RepoBee is primarily geared toward teachers looking to generate repos for their students. Many features are however highly useful to teaching assistants, such as the ability to clone repos in bulk and perform arbitrary tasks on them (tasks can be implemented as plugins, see *[Plugins for repobee](#page-24-0)*).

Another key goal is to keep RepoBee simple to use and simple to maintain. RepoBee requires a minimal amount of static data to operate (such as a list of students, a URL to the GitHub instance and an access token to GitHub), which can all be provided in configuration files or on the command line, but it does not require any kind of backing database to keep track of repositories. That is because RepoBee itself does not keep track of anything, except possibly for the aforementioned static data if one chooses to keep it in configuration files. All of the complex state state is more or less implicitly stored on GitHub, and RepoBee locates student repositories based on strict naming conventions that are adhered to by all of its commands. This allows RepoBee to be simple to set up and use on multiple machines, which is crucial in a course where multiple teachers and TAs are managing the student repositories. There is also the fact that nothing need be installed server-side, as RepoBee only uses core GitHub features to do its work. For an experienced user, installing RepoBee and setting everything up for a new course can literally take minutes. For the novice, the *[RepoBee User Guide](#page-12-0)* will hopefully prove sufficient to get started in not too much time.

## <span id="page-7-0"></span>**1.2 Key concepts**

Some terms occur frequently in RepoBee and are best defined up front. Some of the descriptions may not click entirely before reading the *[RepoBee User Guide](#page-12-0)* section, so quickly browsing through these definitions and re-visiting them when needed is probably the best course of action.

- *Target organization*: The GitHub [Organization](https://help.github.com/articles/about-organizations/) related to the current course round.
- *Master repository*: Or *master repo*, is a template repository upon which student repositories are based.
- *Master organization*: The master organization is an optional organization to keep master repos in. The idea is to be able to have the master repos in this organization to avoid having to migrate them to the target organization for each course round. It is highly recommended to use a master organization if master repos are being worked on across course rounds.
- *Student repository*: Or *student repo*, refers to a *copy* of a master repo for some specific student or group of students.
- *GitHub instance*: A hosted GitHub service. This can be for example *https://github.com* or any Enterprise host.

# <span id="page-7-1"></span>**1.3 Conventions**

The following conventions are fundamental to working with RepoBee.

- For each course and course round, use one target [Organization.](https://help.github.com/articles/about-organizations/)
- Any user of RepoBee has unrestricted access to the target organization (i.e. is an owner). If the user has limited access, some features may work, while others may not.
- Master repos should be available as private repos in one of three places: The master organization (recommended if the master repos are being maintained and improved across course rounds). - The target organization. If you are doing a trial run or for some reason can't have multiple organizations, this may be a good option. - Locally in the current working directory. If your master repos are trivial (e.g. empty), this may be a good option.
- Student repositories are copies of the default branches of the master repositories (i.e.  $-\text{single-branch}$ ) cloning is used by default). That is, until students make modifications.
- Student repositories are named *<username>-<master\_repo\_name>* to guarantee unique repo names. Student repositories belonging to groups of students are named *<username-1>-<username-2>-. . . -<master-reponame>*.
- Each student is assigned to a team with the same name as the student's username (or a concatenation of usernames for groups). It is the team that is granted access to the repositories, not the student's actual user.
- Student teams have push access to the repositories, but not administrative access (i.e. students can't delete their own repos).

Note: Few of these conventions are actually enforced, and there are ways around almost every single one. However, with the exception of the *one organization per course round* convention, which must be ensured manually, RepoBee will automatically adhere to the other conventions. Although RepoBee does adhere to the conventions, there is no way to stop users from breaking them using e.g. the GitHub web interface, manually performing master repo migrations etc. Straying form the conventions may cause RepoBee to behave unexpectedly.

## <span id="page-8-0"></span>**1.4 Usage with different platforms (GitHub, GitHub Enterprise and GitLab)**

RepoBee was originally designed for use with GitHub Enterprise, but also works well with the public cloud service at [https://github.com.](https://github.com) Usage of RepoBee should be identical, but there are two differences between the two that one should be aware of.

Note: As of v1.5.0, GitLab is partially supported. Please see *[RepoBee and GitLab](#page-28-0)* for more information on which commands work, and how to use RepoBee with GitLab.

### **1.4.1 The Organization must have support for private repositories**

Private repositories are key to keep students from being able to see each others' work, and thereby avoid a few avenues for plagiarism.

- Enterprise: All Organizations on Enterprise support private repositories.
- github.com: You need a paid Organization (confusingly called a *Team*, but unrelated to the Teams *inside* an Organization). Educators and researchers can get such Organization accounts for free, see [how to get the discount](https://help.github.com/en/articles/applying-for-an-educator-or-researcher-discount) [here.](https://help.github.com/en/articles/applying-for-an-educator-or-researcher-discount)
- GitLab: All GitLab groups (self-hosted and on [https://gitlab.com\)](https://gitlab.com) support private repositories.

### **1.4.2 Students are added to the target Organization slightly differently**

During setup, students are added to their respective Teams. Precisely how this happens differs slightly.

- Enterprise: Students are automatically added to their Teams in the Organization.
- github.com: Students are invited to the Organization and added to their Teams upon accepting.
- GitLab: Students are automatically added, both on self-hosted and [https://gitlab.com.](https://gitlab.com)

# CHAPTER 2

### Install

### <span id="page-10-1"></span><span id="page-10-0"></span>**2.1 Requirements**

RepoBee requires Python 3.5+ and a somewhat up-to-date version of git. Officially supported platforms are Ubuntu 17.04+ and macOS, but RepoBee should run fine on any Linux distribution and also on [WSL](https://docs.microsoft.com/en-us/windows/wsl/install-win10) on Windows 10. Please report any issues with operating systems and/or git versions on the [issue tracker.](https://github.com/repobee/repobee/issues)

### <span id="page-10-2"></span>**2.2 Check your Python version**

For RepoBee to run, you need to have Python 3.5 or later. On many operating systems, python is an alias for Python 2.7, and python3 is an alias for the latest version of Python 3 that is installed. For this install guide, python3 is assumed to be a Python version 3.5 or higher. You can check the version yourself with:

```
$ python3 --version
# or$ python --version
```
### <span id="page-10-3"></span>**2.3 Option 1: Install from PyPi with** *pip*

The latest release of RepoBee is on PyPi, and can thus be installed as usual with pip. I strongly discourage systemwide pip installs (e.g. sudo pip install <package>), as this may land you with incompatible packages in a very short amount of time. A per-user install can be done like this:

- 1. Execute python3 -m pip install --user repobee to install the package.
- 2. Run repobee -h to verify that you can find the script. If that doesn't work, the repobee script can't be found. try python3 -m repobee.main -h to run the main module of RepoBee (which is all the repobee script does anyway).

Important: A --user install will perform a local install for the current user. Any scripts will be installed in a user-local bin directory. If this directory is not on your path (which it often is not by default), you will not be able to run the repobee script (however, python -m repobee.main should still work). pip should issue a warning about this, including the path to the local bin directory. To resolve the problem, add the local bin directory to your \$PATH variable.

## <span id="page-11-0"></span>**2.4 Option 2: Clone the repo and the install with** *pip*

If you want the dev version, you will need to clone the repo, as only release versions are uploaded to PyPi. Unless you are planning to work on this yourself, I suggest going with the release version.

- 1. Clone the repo with git:
	- git clone https://github.com/repobee/repobee
- 2. cd into the project root directory with cd repobee.
- 3. Install the requirements with **python3 -m pip install -r requirements.txt**
	- To be able to run the tests, you must install the requirements.test.txt file.
- 4. Install locally with **pip**.
	- python3 -m pip install --user ., this will create a local install for the current user.
	- Or just pip install . if you use virtualenv.
	- For development, use pip install -e . in a virtualenv.

# CHAPTER 3

### RepoBee User Guide

### <span id="page-12-1"></span><span id="page-12-0"></span>**3.1 Getting started (the show-config, verify-settings and setup commands)**

Important: This guide assumes that the user has access to a bash shell, or is tech-savvy enough to translate the instructions into some other shell environment.

The basic workflow of RepoBee is best described by example. In this section, I will walk you through how to set up an [Organization](https://help.github.com/articles/about-organizations/) with master and student repositories by showing every single step I would perform myself. The basic workflow can be summarized in the following steps:

- 1. Create an organization (the target organization).
- 2. Configure RepoBee for the target organization.
- 3. Verify settings.
- 4. Setting up the master repos.
- 5. Setting up the student repos.

There is more to RepoBee, such as opening/closing issues, updating student repos and cloning repos in batches, but here we will just look at the bare minimum to get started. Now, let's delve into these steps in greater detail.

### **3.1.1 Create an organization**

This is an absolutely necessary pre-requisite for using RepoBee. Create an organization with an appropriate name on the GitHub instance you intend to use. You can find the New organization button by going to Settings -> Organization. I will call my *target organization* repobee-demo, so whenever you see that, substitute in the name of your target organization.

Important: At KTH, we most often do not want our students to be able to see each others' repos. By default, however, members have read access to *all* repos. To change this, go to the organization dashboard and find your way to Settings -> Member privileges. At the very bottom, there should be a section called Default repository permission. Set this to None to disallow students from viewing each others' repos unless explicitly given permission by an organization owner (e.g. you).

### <span id="page-13-0"></span>**3.1.2 Configure RepoBee for the target organization (show-config and verify-settings)**

For the tool to work at all, it needs to be provided with an OAUTH2 token to whichever GitHub instance you intend to use. See the [GitHub OAUTH docs](https://help.github.com/articles/creating-a-personal-access-token-for-the-command-line/) for how to create a token. The token should have the repo and admin:org scopes. While we can set this token in an environment variable (see *[Configuration](#page-30-0)*), it's more convenient to just put it in the configuration file, as we will put other default values in there. We can use the show-config command to figure out where to put the config file.

```
$ repobee show-config
[ERROR] FileError: no config file found, expected location: /home/USERNAME/.config/
˓→repobee/config.cnf
```
show-config will check that the configuration file exists and is syntactically correct. Well, technically it will try to load the config and fail to do so if it doesn't exist or is incorrectly formatted and then display it to the user. Here, the error message is telling use that it expected a config file at /home/USERNAME/.config/repobee/config. cnf, so let's add one there. It should look something like this:

```
[DEFAULTS]
github_base_url = https://some-enterprise-host/api/v3
user = slarse
org_name = repobee-demo
master_org_name = master-repos
token = SUPER_SECRET_TOKEN
```
Now, you need to substitute in some of your own values in place of mine.

- Enter the correct url for your GitHub instance. There are two options:
	- If you are working with an enterprise instance, simply replace some-enterprise-host with the appropriate hostname.
	- If you are working with github.com, replace the whole url with https://api.github.com.
- Replace slarse with your GitHub username.
- Replace repobee-demo with whatever you named your target organization.
- Replace SUPER\_SECRET\_TOKEN with your OAUTH token.
- Replace master\_org\_name with the name of the organization with your master repos. It you keep the master repos in the target organization or locally, remove this option.

Important: The rest of this guide assumes the simplest possible setup of \_not\_ having a separate master organization, but it is good practice to have the master repos separate for the sake of maintainability. If the master organization is configured in the config file, it won't matter for any but the migrate command (which you don't need then, anyway).

That's it for configuration, and we can check that the file is correctly found and parsed by running show-configuration. again:

```
$ repobee show-config
[INFO] found valid config file at /home/slarse/.config/repobee/config.cnf
[INFO]
-----------------BEGIN CONFIG FILE---------------
[DEFAULTS]
github_base_url = https://some-enterprise-host/api/v3
user = slarse
org_name = repobee-demo
master_org_name = master-repos
token = SUPER_SECRET_TOKEN
-----------------END CONFIG FILE----------------
```
### **3.1.3 Verify settings**

Now that everything is set up, it's time to verify all of the settings. Given that you have a configuration file that looks something like the one above, you can simply run the verify-settings command without any options.

```
$ repobee verify-settings
[INFO] verifying settings ...
[INFO] trying to fetch user information ...
[INFO] SUCCESS: found user slarse, user exists and base url looks okay
[INFO] verifying oauth scopes ...
[INFO] SUCCESS: oauth scopes look okay
[INFO] trying to fetch organization ...
[INFO] SUCCESS: found organization test-tools
[INFO] verifying that user slarse is an owner of organization repobee-demo
[INFO] SUCCESS: user slarse is an owner of organization repobee-demo
[INFO] trying to fetch organization master-repos ...
[INFO] SUCCESS: found organization master-repos
[INFO] verifying that user slarse is an owner of organization master-repos
[INFO] SUCCESS: user slarse is an owner of organization master-repos
[INFO] GREAT SUCCESS: All settings check out!
```
If any of the checks fail, you should be provided with a semi-helpful error message. When all checks pass and you get GREAT SUCCESS, move on to the next section!

### **3.1.4 Setting up master repos**

How you do this will depend on where you want to have your master repos. I recommend having a separate, persistent organization so that you can work on repos across course rounds. If you already have a master organization with your master repos set up somewhere, and master organame is specified in the config, you're good to go. If you need to migrate repos into the target organization (e.g. if you keep master repos in the target organization), see the *[Migrate](#page-26-0) [repositories into the target \(or master\) organization \(migrate command\)](#page-26-0)* section. For all commands but the migrate command, the way you set this up does not matter as far as RepoBee commands go.

### <span id="page-14-0"></span>**3.1.5 Setup student sepositories**

Now that the master repos are set up, it's time to create the student repos. While student usernames *can* be specified on the command line, it's often convenient to have them written down in a file instead. Let's pretend I have three students with usernames spam, ham and eggs. I'll simply create a file called students.txt and type each username on a separate line.

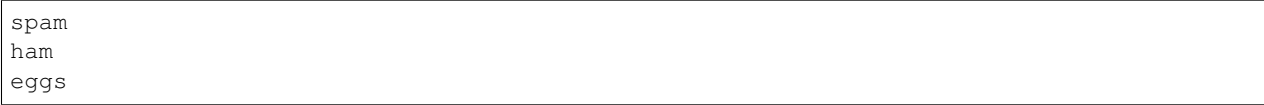

Note: Since v1.3.0: It is now possible to specify groups of students to get access to the same repos by putting multiple usernames on the same line, separated by spaces. For example, the following file will put *spam* and *ham* in the same group.

spam ham eggs

See *[Group assignments](#page-27-0)* for details.

An absolute file path to this file can be added to the config file with the students\_file option (see *[Configuration](#page-30-2) [file](#page-30-2)*). Now, I want to create one student repo for each student per master repo. The repo names will be on the form <username>-<master-repo-name>, guaranteeing their uniqueness. Each student will also be added to a team (which bears the same name as the student's user), and it is the team that is allowed access to the student's repos, and not the student's actual user. That all sounded fairly complex, but again, it's as simple as issuing a single command with RepoBee.

```
$ repobee setup -mn master-repo-1 master-repo-2 -sf students.txt
[INFO] cloning into master repos ...
[INFO] cloning into file:///home/slarse/tmp/master-repo-1
[INFO] cloning into file:///home/slarse/tmp/master-repo-2
[INFO] created team eggs
[INFO] created team ham
[INFO] created team spam
[INFO] adding members eggs to team eggs
[WARNING] user eggs does not exist
[INFO] adding members ham to team ham
[INFO] adding members spam to team spam
[INFO] creating student repos ...
[INFO] created repobee-demo/eggs-master-repo-1
[INFO] created repobee-demo/ham-master-repo-1
[INFO] created repobee-demo/spam-master-repo-1
[INFO] created repobee-demo/eggs-master-repo-2
[INFO] created repobee-demo/ham-master-repo-2
[INFO] created repobee-demo/spam-master-repo-2
[INFO] pushing files to student repos ...
[INFO] pushing, attempt 1/3
[INFO] Pushed files to https://some-enterprise-host/repobee-demo/ham-master-repo-2
˓→master
[INFO] Pushed files to https://some-enterprise-host/repobee-demo/ham-master-repo-1
˓→master
[INFO] Pushed files to https://some-enterprise-host/repobee-demo/spam-master-repo-1
˓→master
[INFO] Pushed files to https://some-enterprise-host/repobee-demo/eggs-master-repo-2
˓→master
[INFO] Pushed files to https://some-enterprise-host/repobee-demo/eggs-master-repo-1
˓→master
[INFO] Pushed files to https://some-enterprise-host/repobee-demo/spam-master-repo-2
˓→master
```
Note that there was a [WARNING] message for the username eggs: the user does not exist. At KTH, this is common, as many (sometimes most) first-time students will not have created their GitHub accounts until sometime after the

course starts. These students will still have their repos created, but the users need to be added to their teams at a later time (to do this, simply run the setup command again for these students, once they have created accounts). This is one reason why we use teams for access privileges: it's easy to set everything up even when the students have yet to create their accounts (given that their usernames are pre-determined).

And that's it, the organization is primed and the students should have access to their repositories!

### <span id="page-16-0"></span>**3.2 Updating student repositories (the update command)**

Sometimes, we find ourselves in situations where it is necessary to push updates to student repositories after they have been published. As long as students have not started working on their repos, this is fairly simple: just push the new files to all of the related student repos. However, if students have started working on their repos, then we have a problem. Let's start out with the easy case where no students have worked on their repos.

#### **3.2.1 Scenario 1: Repos are unchanged**

Let's say that we've updated master-repo-1, and that users spam, ham and eggs should get the updates. Then, we simply run update like this:

```
$ repobee update -mn master-repo-1 -s spam eggs ham
[INFO] cloning into master repos ...
[INFO] cloning into https://some-enterprise-host/repobee-demo/master-repo-1
[INFO] pushing files to student repos ...
[INFO] pushing, attempt 1/3
[INFO] Pushed files to https://some-enterprise-host/repobee-demo/spam-master-repo-1
˓→master
[INFO] Pushed files to https://some-enterprise-host/repobee-demo/eggs-master-repo-1
˓→master
[INFO] Pushed files to https://some-enterprise-host/repobee-demo/ham-master-repo-1
˓→master
[INFO] done!
```
That's all there is to it for this super simple case. But what if ham had started working on ham-master-repo-1?

Note: Here,  $-$ s spam eggs ham was used to directly specify student usernames on the command line, instead of pointing to a students file with -sf students.txt. All commands that require you to specify student usernames can be used with either the  $-s$   $-$ students or the  $-s$   $-$ students-file options.

#### **3.2.2 Scenario 2: At least 1 repo altered**

Let's assume now that ham has started working on the repo. Since we do not force pushes (that would be irresponsible!) to the student repos, the push to ham-master-repo-1 will be rejected. This is good, we don't want to overwrite a student's progress because we messed up with the original repository. There are a number of things one *could* do in this situation, but in RepoBee, we opted for a very simple solution: open an issue in the student's repo that explains the situation.

Important: If we don't specify an issue to repobee update, rejected pushes will simply be ignored.

So, let's first create that issue. It should be a Markdown-formatted file, and the first line in the file will be used as the title. Here's an example file called issue.md.

```
This is a nice title
### Sorry, we messed up!
There are some grave issues with your repo, and since you've pushed to the
repo, you need to apply these patches yourself.
<EXPLAIN CHANGES>
```
Something like that. If the students have used  $\text{qit}$  for a while, it may be enough to include the ouptut from  $\text{qit}$ diff, but for less experienced students, plain text is more helpful. Now it's just a matter of using repobee update and including issue.md with the  $-i$   $-$ issue argument.

```
$ repobee update -mn master-repo-1 -s spam eggs ham -i issue.md
[INFO] cloning into master repos ...
[INFO] cloning into https://some-enterprise-host/repobee-demo/master-repo-1
[INFO] pushing files to student repos ...
[INFO] pushing, attempt 1/3
[INFO] Pushed files to https://some-enterprise-host/repobee-demo/spam-master-repo-1
˓→master
[INFO] Pushed files to https://some-enterprise-host/repobee-demo/eggs-master-repo-1
˓→master
[ERROR] Failed to push to https://some-enterprise-host/repobee-demo/ham-master-repo-1
return code: 128
fatal: repository 'https://some-enterprise-host/repobee-demo/ham-master-repo-1/' not
ightharpoonupfound
[WARNING] 1 pushes failed ...
[INFO] pushing, attempt 2/3
[ERROR] Failed to push to https://some-enterprise-host/repobee-demo/ham-master-repo-1
return code: 128
fatal: repository 'https://some-enterprise-host/repobee-demo/ham-master-repo-1/' not
˓→found
[WARNING] 1 pushes failed ...
[INFO] pushing, attempt 3/3
[ERROR] Failed to push to https://some-enterprise-host/repobee-demo/ham-master-repo-1
return code: 128
fatal: repository 'https://some-enterprise-host/repobee-demo/ham-master-repo-1/' not
˓→found
[WARNING] 1 pushes failed ...
[INFO] Opening issue in repos to which push failed
[INFO] Opened issue ham-master-repo-1/#1-'Nice title'
[INFO] done!
```
Note that RepoBee tries to push 3 times before finally giving up and opening an issue. This is because pushes can fail for other reasons than rejections, such as timeouts and other network errors.

**Note:** If you forget to specify the  $-i$  -issue argument and get a rejection, you may simply rerun update and add it. All updated repos will simply be listed as up-to-date, and the rejecting repos will still reject the push! However, be careful not to run update with  $-i$  multiple times, as it will then open the same issue multiple times.

## <span id="page-18-0"></span>**3.3 Opening and Closing issues (the open-issues and close-issues commands)**

Sometimes, the best way to handle an error in a repo is to simply notify affected students about it. This is especially true if the due date for the assignment is rapidly approaching, and most students have already started modifying their repositories. Therefore, RepoBee provides the open-issues command, which can open issues in bulk. When the time is right (perhaps after the deadline has passed), issues can be closed with the close-issues command.

#### <span id="page-18-1"></span>**3.3.1 Opening Issues**

The open-issues command is very simple. Before we use it, however, we need to write a Markdown-formatted issue. Just like with the update command, the first line of the file is the title. Here is issue.  $md$ :

```
An important announcement
### Dear students
I have this important announcement to make.
Regards,
_The Announcer_
```
Awesome, that's an excellent issue. Let's open it in the master-repo-2 repo for our dear students spam, eggs and ham, who are listed in the students.txt file (see *[Setup student sepositories](#page-14-0)*).

```
$ repobee open-issues -mn master-repo-2 -sf students.txt -i issue.md
[INFO] Opened issue spam-master-repo-2/#1-'An important announcement'
[INFO] Opened issue eggs-master-repo-2/#1-'An important announcement'
[INFO] Opened issue ham-master-repo-2/#1-'An important announcement'
```
From the output, we can read that in each of the repos, an issue with the title An important announcement was opened as issue nr 1 (#1). The number isn't that important, it's mostly good to note that the title was fetched correctly. And that's it! Neat, right?

#### <span id="page-18-2"></span>**3.3.2 Closing Issues**

Now that the deadline has passed for master-repo-2, we want to close the issues opened in *[open](#page-18-1)*. The close-issues command takes a *regex* that runs against titles. All issues with matching titles are closed. While you *can* make this really difficult, closing all issues with the title An important announcement is simple: we provide the regex \AAn important announcement\Z.

```
$ repobee close-issues -mn master-repo-2 -sf students.txt -r '\AAn important
˓→announcement\Z'
[INFO] closed issue spam-master-repo-2/#1-'An important announcement'
[INFO] closed issue eggs-master-repo-2/#1-'An important announcement'
[INFO] closed issue ham-master-repo-2/#1-'An important announcement'
```
And there we go, easy as pie!

Note: Enclosing a regex expression in  $\setminus A$  and  $\setminus Z$  means that it must match from the start of the string to the end of the string. So, the regex used here *will* match the title An important announcement, but it will *not* match e.g. An important anouncement and lunch or Hey An important announcement. In other words, it matches exactly the title An important announcement, and nothing else. Not even an extra space or linebreak is allowed.

#### **3.3.3 Listing Issues**

It can often be interesting to check what issues exist in a set of repos, especially so if you're a teaching assistant who just doesn't want to leave your trusty terminal. This is where the list-issues command comes into play. Typically, we are only interested in open issues, and can then use list issues like so:

```
$ repobee list-issues -mn master-repo-2 -sf students.txt
[INFO] spam-master-repo-2/#1: Grading Criteria created 2018-09-12 18:20:56 by glassey
[INFO] eggs-master-repo-2/#1: Grading Criteria created 2018-09-12 18:20:56 by glassey
[INFO] ham-master-repo-2/#1: Grading Criteria created 2018-09-12 18:20:56 by glassey
```
So, just grading critera issues posted by the user glassey. What happened to the important announcements? Well, they are closed. If we want to se closed issues, we must specifically say so with the  $-\text{closed argument}$ .

```
$ repobee list-issues -mn master-repo-2 -sf students.txt --closed
[INFO] spam-master-repo-2/#2: An important announcement created 2018-09-17 17:46:43
˓→by slarse
[INFO] eggs-master-repo-2/#2: An important announcement created 2018-09-17 17:46:43
˓→by slarse
[INFO] ham-master-repo-2/#2: An important announcement created 2018-09-17 17:46:43
˓→by slarse
```
Other interesting arguments include  $--a11$  for both open and closed issues,  $--show-body$  for showing the body of each issue, and --author <username> for filtering by author. There's not much more to it, see repobee list-issues -h for complete and up-to-date information on usage!

### <span id="page-19-0"></span>**3.4 Cloning Repos in Bulk (the clone command)**

It can at times be beneficial to be able to clone a bunch of student repos at the same time. It could for example be prudent to do this slightly after a deadline, as timestamps in a git commit can easily be altered (and are therefore not particularly trustworthy). Whatever your reason may be, it's very simple using the clone command. Again, assume that we have the students.txt file from *[Setup student sepositories](#page-14-0)*, and that we want to clone all student repos based on master-repo-1 and master-repo-2.

```
$ repobee clone -mn master-repo-1 master-repo-2 -sf students.txt
[INFO] cloning into student repos ...
[INFO] Cloned into https://some-enterprise-host/repobee-demo/spam-master-repo-1
[INFO] Cloned into https://some-enterprise-host/repobee-demo/ham-master-repo-1
[INFO] Cloned into https://some-enterprise-host/repobee-demo/ham-master-repo-2
[INFO] Cloned into https://some-enterprise-host/repobee-demo/eggs-master-repo-1
[INFO] Cloned into https://some-enterprise-host/repobee-demo/spam-master-repo-2
[INFO] Cloned into https://some-enterprise-host/repobee-demo/eggs-master-repo-2
```
Splendid! That's really all there is to the basic functionality, the repos should now be in your current working directory. There is also a possibility to run automated tasks on cloned repos, such as running test suites or linters. If you're not satisfied with the tasks on offer, you can define your own. Read more about it in the *[Plugins for repobee](#page-24-0)* section.

Note: [For security reasons,](https://github.blog/2012-09-21-easier-builds-and-deployments-using-git-over-https-and-oauth/) RepoBee doesn't actually use git clone to clone repositories. Instead, RepoBee clones by initializing the repository and running git pull. The practical implication is that you can't simply enter a repository that's been cloned with RepoBee and run git pull to fetch updates, as there will be no remote set. Run repobee clone again instead.

### <span id="page-20-0"></span>**3.5 Peer review (assign-reviews and purge-review-teams commands)**

Peer reviewing is an important part of a programming curriculum, so of course RepoBee facilitates this! The relevant commands are assign-reviews and purge-review-teams. Like much of the other functionality in RepoBee, the peer review functionality is built around teams and limited access privileges. In short, every student repo up for review gets an associated peer review team generated, which has pull access to the repo. Each student then gets added to 0 < N < num\_students peer review teams, and are to open a peer review issue in the associated repos. This is at least the the default. See *[Selecting peer review allocation algorithm](#page-24-1)* for other available review allocation schemes.

Important: The commands assign-peer-reviews, purge-peer-review-teams and check-peer-review-progress have been renamed assign-reviews, purge-review-teams and check-reviews, respectively. The functionality is unchanged, and the old commands will continue to work until  $v2.0.0$  is released. At that point, the old commands will be removed.

#### <span id="page-20-1"></span>**3.5.1 Getting started with peer reviews using assign-reviews**

The bulk of the work is performed by assign-reviews. Let's have a look at the help message (i.e. run repobee assign-reviews -h):

```
$ repobee assign-reviews -h
usage: repobee assign-reviews [-h]
                               (-sf STUDENTS_FILE | -s STUDENTS [STUDENTS ...])
                               [-o ORG_NAME] [-g GITHUB_BASE_URL] [-t TOKEN]
                               [-tb] -mn MASTER_REPO_NAMES
                               [MASTER_REPO_NAMES ...] [-n N] [-i ISSUE]
For each student repo, create a review team with pull access named
<student>-<master_repo_name>-review and randomly assign other students to it.
All students are assigned to the same amount of review teams, as specified by
`--num-reviews`. Note that `--num-reviews` must be strictly less than the
amount of students.
optional arguments:
 -h, --help show this help message and exit
 -sf STUDENTS_FILE, --students-file STUDENTS_FILE
                       Path to a list of student usernames.
 -s STUDENTS [STUDENTS ...], --students STUDENTS [STUDENTS ...]
                       One or more whitespace separated student usernames.
 -o ORG_NAME, --org-name ORG_NAME
                       Name of the target organization
 -g GITHUB_BASE_URL, --github-base-url GITHUB_BASE_URL
                       Base url to a GitHub v3 API. For enterprise, this is
                       usually `https://<HOST>/api/v3`
 -t TOKEN, --token TOKEN
                       OAUTH token for the GitHub instance. Can also be
```
(continues on next page)

(continued from previous page)

```
specified in the `REPOBEE_OAUTH` environment
                       variable.
 -tb, --traceback Show the full traceback of critical exceptions.
 -mn MASTER_REPO_NAMES [MASTER_REPO_NAMES ...], --master-repo-names MASTER_REPO_
˓→NAMES [MASTER_REPO_NAMES ...]
                       One or more names of master repositories. Names must
                       either refer to local directories, or to master
                       repositories in the target organization.
 -n N, --num-reviews N
                       Assign each student to review n repos (consequently,
                       each repo is reviewed by n students). n must be
                       strictly smaller than the amount of students.
 -i ISSUE, --issue ISSUE
                       Path to an issue to open in student repos. If
                       specified, this issue will be opened in each student
                       repo, and the body will be prepended with user
                       mentions of all students assigned to review the repo.
                       NOTE: The first line is assumed to be the title.
```
Most of this, we've seen before. The only non-standard arguments are  $-\text{issue}$  and  $-\text{num-reviews}$ , the former of which we've actually already seen in the open-issues command (see *[Opening Issues](#page-18-1)*). I will assume that both --github-base-url and --org-name are already configured in the configuration file (if you don't know what this mean, have a look at *[Configuration file](#page-30-2)*). Thus, the only things we must specify are  $--$ students/ --students-file and --num-reviews (--issue is optional, more on that later). Let's make a minimal call with the assign-reviews command, and then inspect the log output to figure out what happened. Recall that students.txt lists our three favorite students spam, ham and eggs (see *[Setup student sepositories](#page-14-0)*).

```
$ repobee assign-reviews -mn master-repo-1 -sf students.txt --num-reviews 2
# step 1
[INFO] created team spam-master-repo-1-review
[INFO] created team eggs-master-repo-1-review
[INFO] created team ham-master-repo-1-review
# step 2
[INFO] adding members eggs, ham to team spam-master-repo-1-review
[INFO] adding members ham, spam to team eggs-master-repo-1-review
[INFO] adding members spam, eggs to team ham-master-repo-1-review
# steps 3 and 4, interleaved
[INFO] opened issue eggs-master-repo-1/#1-'Peer review'
[INFO] adding team eggs-master-repo-1-review to repo eggs-master-repo-1 with 'pull'
˓→permission
[INFO] opened issue ham-master-repo-1/#2-'Peer review'
[INFO] adding team ham-master-repo-1-review to repo ham-master-repo-1 with 'pull'
˓→permission
[INFO] opened issue spam-master-repo-1/#2-'Peer review'
[INFO] adding team spam-master-repo-1-review to repo spam-master-repo-1 with 'pull'
˓→permission
```
The following steps were performed:

- 1. One review team per repo was created (<student>-master-repo-1-review).
- 2. Two students were added to each review team. Note that these allocations are \_random\_. For obvious resons, there can be at most num\_students-1 peer reviews per repo. So, in this case, we are at the maximum.
- 3. An issue was opened in each repo with the title Peer review, and a body saying something like You should peer review this repo.. The review team students were assigned to the issue as well (although this is not apparent from the logging).

4. The review teams were added to their corresponding repoos with pull permission. This permission allows members of the team to view the repo and open issues, but they can't push to (and therefore can't modify) the repo.

That's it for the basic functionality. The intent is that students should open an issue in every repo they are to peer review, with a specific title. The title can then be regexed in the upcoming check-review-progress to see which students assigned to the different peer review teams have created their review issue. Of course, other schemes can be cooked up, but that is my current vision of how I myself will use it. Now, let's talk a bit about that  $-\text{i}$ sue argument.

Important: Assigning peer reviews gives the reviewers read-access to the repos they are to review. This means that if you use issues to communicate grades/feedback to your students, the reviewers will also see this feedback! It is therefore important to remove the peer review teams (see *[Cleaning with purge-review-teams](#page-23-0)*).

#### **Specifying a custom issue**

The default issue is really meant to be replaced with something more specific to the course and assignment. For example, say that there were five tasks in the master-repo-2 repo, and the students should review tasks 2 and 3 based on some criteria. It would then be beneficial to specify this in the peer review issue, so we'll write up our own little issue to replace the default one. Remember that the first line is taken to be the title, in exactly the same way as issue files are treated in *[Opening Issues](#page-18-1)*.

Review of master-repo-2 Hello! The students assigned to this issue have been tasked to review this repo. Each of you should open \_one\_ issue with the title `Peer review` and the following content: ## Task 2 ### Code style Comments on code style, such as readability and general formatting. ### Time complexity Is the algorithm O(n)? If not, try to figure out what time complexity it is and point out what could have been done better. ## Task 3 ### Code style Comments on code style, such as readabilty and general formatting.

Assuming the file was saved as issue.md, we can now run the command specifying the issue like this:

\$ repobee assign-reviews -mn master-repo-2 -sf students.txt --num-reviews 2 --issue ˓<sup>→</sup>issue.md [INFO] created team spam-master-repo-2-review [INFO] created team eggs-master-repo-2-review [INFO] created team ham-master-repo-2-review [INFO] adding members ham, eggs to team spam-master-repo-2-review [INFO] adding members spam, ham to team eggs-master-repo-2-review [INFO] adding members eggs, spam to team ham-master-repo-2-review [INFO] opened issue eggs-master-repo-2/#2-'Review of master-repo-2' [INFO] adding team eggs-master-repo-2-review to repo eggs-master-repo-2 with 'pull' ˓<sup>→</sup>permission [INFO] opened issue ham-master-repo-2/#2-'Review of master-repo-2'

(continues on next page)

(continued from previous page)

```
[INFO] adding team ham-master-repo-2-review to repo ham-master-repo-2 with 'pull'
˓→permission
[INFO] opened issue spam-master-repo-2/#2-'Review of master-repo-2'
[INFO] adding team spam-master-repo-2-review to repo spam-master-repo-2 with 'pull'
˓→permission
```
As you can tell from the last few lines, the title is the one specified in the issue, and not the default title as it was before. And that's pretty much it for setting up the peer review repos.

#### <span id="page-23-0"></span>**3.5.2 Cleaning with purge-review-teams**

The one downside of using teams for access privileges is that we bloat the organization with a ton of teams. Once the deadline has passed and all peer reviews are done, there is little reason to keep them (in my mind). Therefore, the purge-review-teams command can be used to remove all peer review teams for a given set of student repos. Let's say that we're completely done with the peer reviews of master-repo-1, and want to remove the review teams. It's as simple as:

```
$ repobee purge-review-teams -mn master-repo-1 -sf students.txt
[INFO] deleted team eggs-master-repo-1-review
[INFO] deleted team ham-master-repo-1-review
[INFO] deleted team spam-master-repo-1-review
```
And that's it, the review teams are gone. If you also want to close the related issues, you can simply use the close-issues command for that (see *[Closing Issues](#page-18-2)*). purge-review-teams plays one more important role: if you mess something up when assigning the peer reviews. The next section details how you can deal with such a scenario.

#### **3.5.3 Messing up and getting back on track**

Let's say you messed something up with allocating the peer reviews. For example, if you left out a student, there is no easy way to rectify the allocations such that that student is included. Let's say we did just that, and forgot to include the student cabbage in the reviews for master-repo-2 back at *[Getting started with peer reviews using](#page-20-1) [assign-reviews](#page-20-1)*. We then do the following:

- 1. Check if any reviews have already been posted. This can easily be performed with repobee list-issues -mn master-repo-2 -sf students.txt -r '^Peer review\$' (assuming the naming conventions were followed!). Take appropriate action if you find any reviews already posted (appropriate being anything you see fit to alleviate the situation of affected students possibly being assigned new repos to review).
- 2. Purge the review teams with repobee purge-review-teams -mn master-repo-2 -sf students.txt
- 3. Close all review issues with repobee close-issues -mn master-repo-2 -sf students.txt -r '^Review of master-repo-2\$'
- 4. Create a new issue.md file apologetically explaining that you messed up:

```
Review of master-repo-2 (for real this time!)
Sorry, I messed up with the allocations previously. Disregard the previous
allocations (repo access has been revoked anyway).
```
5. Assign peer reviews again, with the new issue, with repobee assign-reviews -mn master-repo-2 -sf students.txt --num-reviews 2 --issue issue.md

And that's it! Disaster averted.

#### <span id="page-24-1"></span>**3.5.4 Selecting peer review allocation algorithm**

The default allocation algorithm is as described in *[Peer review \(assign-reviews and purge-review-teams commands\)](#page-20-0)*, and is suitable for when reviewers do not need to interact with the students whom they review. This is however not always the case, sometimes it is beneficial for reviewers to to interact with reviewees (is that a word?), especially if the peer review is done in the classroom. Because of this, RepoBee also provides a \_pairwise\_ allocation scheme, which allocates reviews such that if student A reviews student B, then student B reviews student A (except for an  $A \rightarrow B \rightarrow C \rightarrow A$  kind of deal in one group if there are an odd amount of students). This implemented as a plugin, so to run with this scheme, you add -p pairwise in front of the command.

\$ repobee -p pairwise assign-reviews -mn master-repo-1 -sf students.txt

Note that the pairwise algorithm ignores the  $-\text{num-reviews}$  argument, and will issue a warning if this is set (to anything but 1, but you should just not specify it). For more details on plugins in repobee, *[Plugins for repobee](#page-24-0)*.

### <span id="page-24-0"></span>**3.6 Plugins for repobee**

RepoBee defines a fairly simple but powerful plugin system that allows programmers to hook into certain execution points. To read more about the details of these hooks (and how to write your own plugins), see the [repobee-plug docs.](https://repobee-plug.readthedocs.io/en/latest/) Currently, plugins can hook into the clone command to perform arbitrary tasks on the cloned repos (such as running test classes), and the assign-reviews command, to change the way reviews are assigned.

### <span id="page-24-2"></span>**3.6.1 Using Existing Plugins**

You can specify which plugins you want to use either by adding them to the configuration file, or by specifying them on the command line. Personally, I find it most convenient to specify plugins on the command line. To do this, we can use the -p|--plug option *before* any other options. The reson the plugins must go before any other options is that some plugins add command line arguments, and must therefore be parsed separately. As an example, we can activate the *[builtins](#page-25-0)* javac and pylint like this:

\$ repobee -p pylint -p javac clone -mn master-repo-1 -sf students.txt

This will clone the repos, and the run the plugins on the repos. We can also specify the default plugins we'd like to use in the configuration file by adding the plugins option under the [DEFAULT] section. Here is an example of using the *[builtins](#page-25-0)* javac and pylint.

```
[DEFAULTS]
plugins = javac, pylint
```
Like with all other configuration values, they are only used if no command line options are specified. If you have defaults specified, but want to run without any plugins, you can use the --no-plugins, which disables plugins.

Important: The order plugins are specified in is significant and implies the execution order of the plugins. This is useful for plugins that rely on the results of other plugins. This system for deciding execution order may be overhauled in the future, if anyone comes up with a better idea.

Some plugins can be further configured in the configuration file by adding new headers. See the documentation of the specific plugins

#### **3.6.2 Built-in plugins for repobee assign-reviews**

RepoBee ships with two plugins for the assign-reviews command. The first of these is the  $defaults$  plugin, which provides the default allocation algorithm. As the name suggests, this plugin is loaded by default, without the user specifying anything. The second plugin is the  $pairwise$  plugin. This plugin will divide N students into  $N/2$ groups of 2 students (and possibly one with 3 students, if  $N$  is odd), and have them peer review the other person in the group. The intention is to let students sit together and be able to ask questions regarding the repo they are peer reviewing. To use this allocation algorithm, simply specify the plugin with -p pairwise to override the default algorithm. Note that this plugin ignores the --num-reviews argument.

#### <span id="page-25-0"></span>**3.6.3 Built-in Plugins for repobee clone**

RepoBee currently ships with two built-in plugins: javac and pylint. The former attempts to compile all .java files in each cloned repo, while the latter runs [pylint](https://www.pylint.org/) on every . py file in each cloned repo. These plugins are mostly meant to serve as demonstarations of how to implement simple plugins in the repobee package itself.

#### **pylint**

The pylint plugin is fairly simple: it finds all .py files in the repo, and runs pylint on them individually. For each file somefile.py, it stores the output in the file somefile.py.lint in the same directory. That's it, the pylint plugin has no other features, it just does its thing.

Important: [pylint](https://www.pylint.org/) must be installed and accessible by the script for this plugin to work!

#### **javac**

The javac plugin runs the Java compiler program javac on all  $\cdot$  java files in the repo. Note that it tries to compile *all* files at the same time.

#### **CLI Option**

javac adds a command line option  $-i$  |--ignore to repobee clone, which takes a space-separated list of files to ignore when compiling.

#### **Configuration**

javac also adds a configuration file option ignore taking a comma-separated list of files, which must be added under the  $\lceil$  javac] section. Example:

```
[DEFAULTS]
plugins = javac
[javac]
ignore = Main.java, Canvas.java, Other.java
```
Important: The javac plugin requires javac to be installed and accessible from the command line. All JDK distributions come with javac, but you must also ensure that it is on the PATH variable.

### **3.6.4 External Plugins**

It's also possible to use plugins that are not included with RepoBee. Following the conventions defined in the [repobee](https://repobee-plug.readthedocs.io/en/latest/)[plug docs,](https://repobee-plug.readthedocs.io/en/latest/) all plugins uploaded to PyPi should be named repobee-<plugin>, where <plugin> is the name of the plugin and thereby the thing to add to the plugins option in the configuration file. Any options for the plugin itself should be located under a header named  $[\langle \text{pluqin} \rangle]$ . For example, if I want to use the [repobee-junit4](https://github.com/repobee/repobee-junit4) plugin, I first install it:

python3 -m pip install repobee-junit4

and then use for example this configuration file to activate the plugin, and define some defaults:

```
[DEFAULTS]
plugins = junit4
[junit4]
hamcrest_path = /absolute/path/to/hamcrest-1.3.jar
junit_path = /absolute/path/to/junit-4.12.jar
```
Important: If the configuration file exeists, it *must* contain the [DEFAULTS] header, even if you don't put anything in that section. This is to minimize the risk of subtle misconfiguration errors by novice users. If you only want to configure plugins, just add the [DEFAULTS] header by itself, without options, to meet this requirement.

### <span id="page-26-0"></span>**3.7 Migrate repositories into the target (or master) organization (migrate command)**

Migrating repositories into an organization can be useful in a few cases. You may have repos that should be accessible to students and need to be moved across course rounds, or you might be storing your master repos in the target organization and need to migrate them for each new course round. To migrate repos into the target organization, they must be local on disc. Assuming we have the repos master-repo-1 and master-repo-2 in the current working directory (i.e. local repos), all we have to do is this:

Note: Prior to v1.4.0, the migrate command also accepted urls with the  $-mu$  option. This functionality was abruptly removed due to implementation issues, and is unlikely to appear again because of its limited use.

```
$ repobee migrate -mn master-repo-1 master-repo-2
[INFO] cloning into file:///some/directory/path/master-repo-1
[INFO] cloning into file:///some/directory/path/master-repo-2
[INFO] created repobee-demo/master-repo-1
[INFO] created repobee-demo/master-repo-2
[INFO] pushing, attempt 1/3
[INFO] Pushed files to https://some-enterprise-host/repobee-demo/master-repo-1 master
[INFO] Pushed files to https://some-enterprise-host/repobee-demo/master-repo-2 master
[INFO] done!
```
Important: If you want to use this command to migrate repos into a master organization, you must specify it with the --org-name option here (instead of the --master-org-name).

What happens here is pretty straightforward, except for the local repos being cloned, which is an implementation detail that does not need to be thought further of. Note that only the defualt branch is actually migrated, and pushed to master in the new repo. local repos are pushed to the master branch of the remote repo. Migrating several branches is something that we've never had a need to do, but if you do, please open an issue on GitHub with a feature request. migrate is perfectly safe to run several times, in case you think you missed something, or need to update repos. Running the same thing again without changing the local repos yields the following output:

```
$ repobee migrate -mn master-repo-1 master-repo-2
[INFO] cloning into file:///some/directory/path/master-repo-1
[INFO] cloning into file:///some/directory/path/master-repo-2
[INFO] repobee-demo/master-repo-1 already exists
[INFO] repobee-demo/master-repo-2 already exists
[INFO] pushing, attempt 1/3
[INFO] https://some-enterprise-host/repobee-demo/master-repo-1 master is up-to-date
[INFO] https://some-enterprise-host/repobee-demo/master-repo-2 master is up-to-date
[INFO] done!
```
In fact, all RepoBee commands that deal with pushing to or cloning from repos in some way are safe to run over and over. This is mostly because of how Git works, and has little to do with RepoBee itself.

### <span id="page-27-0"></span>**3.8 Group assignments**

Note: New in v1.3.0! This feature is in beta phase, please report any bugs you encounter on the GitHub issue tracker!

Important: The peer review commands (see *[Peer review \(assign-reviews and purge-review-teams commands\)](#page-20-0)*) do not currently support group assignments.

RepoBee supports group assignments such that multiple students are assigned to the same student repositories. To put students in a group, they need to be entered on the same line in the students file, separated by spaces. This is the only way to group students, the --s option on the command line does not support groups. As an example, if ham and spam should be in one group, and eggs solo, the following students file would work:

ham spam eggs

There is no difference in using RepoBee with student groups in the student file. For example, running the setup command from *[Setup student sepositories](#page-14-0)* would then have the following result:

```
$ repobee setup -mn master-repo-1 master-repo-2 -sf students.txt
[INFO] cloning into master repos ...
[INFO] cloning into file:///home/slarse/tmp/master-repo-1
[INFO] cloning into file:///home/slarse/tmp/master-repo-2
[INFO] created team eggs
[INFO] created team ham-spam
[INFO] adding members eggs to team eggs
[WARNING] user eggs does not exist
[INFO] adding members ham, spam to team ham-spam
[INFO] creating student repos ...
[INFO] created repobee-demo/eggs-master-repo-1
[INFO] created repobee-demo/ham-spam-master-repo-1
[INFO] created repobee-demo/eggs-master-repo-2
```
(continues on next page)

(continued from previous page)

```
[INFO] created repobee-demo/ham-spam-master-repo-2
[INFO] pushing files to student repos ...
[INFO] pushing, attempt 1/3
[INFO] Pushed files to https://some-enterprise-host/repobee-demo/ham-spam-master-repo-
˓→2 master
[INFO] Pushed files to https://some-enterprise-host/repobee-demo/ham-spam-master-repo-
˓→1 master
[INFO] Pushed files to https://some-enterprise-host/repobee-demo/eggs-master-repo-2
˓→master
[INFO] Pushed files to https://some-enterprise-host/repobee-demo/eggs-master-repo-1
˓→master
```
Note the naming convention for group repos: <student-1>-<student-2>-[...]-<master-repo-name>. The associated teams follow the same convention, but without the trailing  $-\langle$ master-repo-name>. And that is all you need to know to start doing group assignments!

Warning: The naming scheme has a weakness: it can create fairly long names, and GitHub has a hard limit for repo names at 100 characters. RepoBee will therefore crash (on purpose) if a Team or repo name exceeds 100 characters. There is no workaround for this problem at the moment.

### <span id="page-28-0"></span>**3.9 RepoBee and GitLab**

As of v1.5.0, RepoBee has alpha support for GitLab. Both gitlab.com and self-hosted GitLab are supported, but currently, some commands (including all peer review commands) do not work. GitLab is planned to be fully supported by in late 2019. See *[Roadmap](#page-28-1)* for details.

Note: GitLab support is currently in alpha, and may not yet be sufficiently stable for production use.

Important: RepoBee requires GitLab 11.11 or later.

#### <span id="page-28-1"></span>**3.9.1 Roadmap**

The roadmap for GitLab support is listed below. For the most up-to-date activity, see the [GitLab support Kanban](https://github.com/repobee/repobee/projects/7) [board.](https://github.com/repobee/repobee/projects/7)

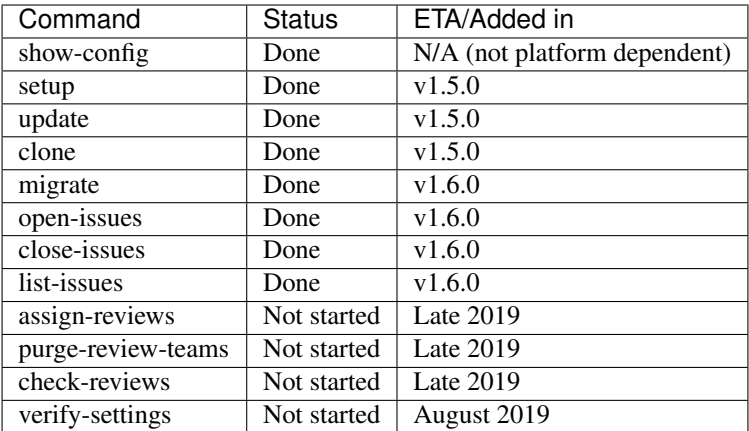

### **3.9.2 GitLab terminology**

RepoBee uses GitHub terminology, as GitHub is the primary platform. It is however simple to map the terminology between the two platforms as follows:

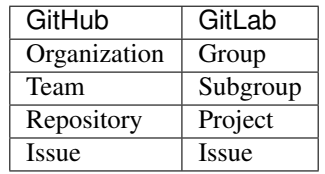

So, if you read "target organization" in the documentation, that translates directly to "target group" when using GitLab. Although there are a few practical differences, the concepts on both platforms are similar enough that it makes no difference as far as using RepoBee goes. You can read more about differences and similarities in this [GitLab blog](https://about.gitlab.com/2017/09/11/comparing-confusing-terms-in-github-bitbucket-and-gitlab/) [post.](https://about.gitlab.com/2017/09/11/comparing-confusing-terms-in-github-bitbucket-and-gitlab/)

### **3.9.3 How to use RepoBee with GitLab**

Provide the url to a GitLab instance host (*not* to the api endpoint, just to the host) as an argument to  $-q$ |-qithub-base-url (yes, it's a bit weird as it says qithub in the option, but that will be changed in v2.0.0), or put it in the config file as the value for option github\_base\_url. Other than that, there are a few important differences between GitHub and GitLab that the user should be aware of.

- As noted, the base url should be provided to the host of the GitLab instance, and not to any specific endpoint (as is the case when using GitHub). When using github.com for example, the url should be provided as  $github\_base\_url = https://github.com in the config.$
- The org-name and master-org-name arguments should be given the *path* of the respective groups. If you create a group with a long name, GitLab may shorten the path automatically. For example, I created the group repobee-master-repos, and it got the path repobee-master. You can find your path by going to the landing page of your group and checking the URL: the path is the last part. You can change the path manually by going to your group, then *Settings->General->Path,transfer,remove* and changing the group path.

#### **Getting an OAUTH token for GitLab**

Creating an OAUTH token for a GitLab API is just as easy as creating one for GitHub. Just follow [these instructions.](https://docs.gitlab.com/ee/user/profile/personal_access_tokens.html) The scopes you need to tick are api, read\_user, read\_repository and write\_repository. That's it!

# CHAPTER 4

### **Configuration**

<span id="page-30-0"></span>RepoBee does not *have* to be configured as all arguments can be provided on the command line, but doing so becomes very tedious, very quickly. It's typically a good idea to at least configure the *[OAUTH token](#page-30-1)*, as well as the GitHub base url (for the API) and your GitHub username (see *[Configuration file](#page-30-2)*).

Important: The *[RepoBee User Guide](#page-12-0)* expects there to be a configuration file as described in *[Getting started \(the](#page-12-1) [show-config, verify-settings and setup commands\)](#page-12-1)*.

### <span id="page-30-1"></span>**4.1 OAUTH token**

For repobee to work at all, it needs access to an OAUTH token. See the [GitHub OAUTH docs](https://help.github.com/articles/creating-a-personal-access-token-for-the-command-line/) for how to create a token. Make sure that it has the repo and admin:org permissions. There are two ways to hand the token to repobee:

- 1. Put it in the REPOBEE\_OAUTH environment variable. On a unix system, this is as simple as export REPOBEE\_OAUTH=<YOUR\_TOKEN>
- 2. Put it in the configuration file (see *[Configuration file](#page-30-2)*).

### <span id="page-30-2"></span>**4.2 Configuration file**

An optional configuration file can be added, specifying defaults for several of the most frequently used cli options line options. This is especially useful for teachers ant TAs who are managing repos for a single course (and, as a consequence, a single organization).

```
[DEFAULTS]
github_base_url = https://some-api-v3-url
user = YOUR_USERNAME
org_name = ORGANIZATION_NAME
master_org_name = MASTER_ORGANIZATION_NAME
```
(continues on next page)

(continued from previous page)

```
students_file = STUDENTS_FILE_ABSOLUTE_PATH
token = SUPER_SECRET_TOKEN
```
Important: If the configuration file exists, it *must* contain the [DEFAULTS] header. This is to minimize the risk of misconfiguration by novice users.

To find out where to place the configuration file (and what to name it), run repobee show-config. The configuration file can also be used to configure repobee plugins. See the *[Using Existing Plugins](#page-24-2)* section for more details.

Important: Do note that the configuration file contains only default values. Specifying any of the parameters on the command line will override the configuration file's values.

Note: You can run repobee verify-settings to verify the basic configuration. This will check the most important settings configurable in DEFAULTS.

# <span id="page-32-0"></span>CHAPTER 5

CLI documentation

# $CHAPTFR$  6

### repobee Module Reference

### <span id="page-34-3"></span><span id="page-34-1"></span><span id="page-34-0"></span>**6.1 command**

Primary API for repobee.

This module contains high level functions for administrating repositories, such as creating student repos from some master repo template. All functions follow the conventions specified in *[Conventions](#page-7-1)*.

Each public function in this module is to be treated as a self-contained program.

<span id="page-34-2"></span>repobee.command.**assign\_peer\_reviews**(*master\_repo\_names*, *teams*, *num\_reviews*, *issue*, *api*)

Assign peer reviewers among the students to each student repo. Each student is assigned to review num\_reviews repos, and consequently, each repo gets reviewed by num\_reviews reviewers.

In practice, each student repo has a review team generated (called <student-repo-name>-review), to which num reviews other students are assigned. The team itself is given pull-access to the student repo, so that reviewers can view code and open issues, but cannot modify the contents of the repo.

#### Parameters

- **master\_repo\_names** ([Iterable](https://docs.python.org/3/library/typing.html#typing.Iterable)[[str](https://docs.python.org/3/library/stdtypes.html#str)]) Names of master repos.
- **teams** ([Iterable](https://docs.python.org/3/library/typing.html#typing.Iterable)[[Team](#page-45-0)]) Team objects specifying student groups.
- **num\_reviews** ([int](https://docs.python.org/3/library/functions.html#int)) Amount of reviews each student should perform (consequently, the amount of reviews of each repo)
- **issue** ([Optional](https://docs.python.org/3/library/typing.html#typing.Optional) [*[Issue](#page-45-1)*]) An issue with review instructions to be opened in the considered repos.
- **api** ([API](#page-42-1)) An implementation of apimeta.API used to interface with the platform (e.g. GitHub or GitLab) instance.

Return type None

repobee.command.**check\_peer\_review\_progress**(*master\_repo\_names*, *students*, *title\_regex*, *num\_reviews*, *api*)

Check which students have opened peer review issues in their allotted review repos

#### <span id="page-35-0"></span>**Parameters**

- **master\_repo\_names** ([Iterable](https://docs.python.org/3/library/typing.html#typing.Iterable)[[str](https://docs.python.org/3/library/stdtypes.html#str)]) Names of master repos.
- **students** ([Iterable](https://docs.python.org/3/library/typing.html#typing.Iterable)[[Team](#page-45-0)]) An iterable of student GitHub usernames.
- **title\_regex** ([str](https://docs.python.org/3/library/stdtypes.html#str)) A regex to match against issue titles.
- **num\_reviews** ([int](https://docs.python.org/3/library/functions.html#int)) Amount of reviews each student is expected to have made.
- **api** ([API](#page-42-1)) An implementation of apimeta.API used to interface with the platform (e.g. GitHub or GitLab) instance.

#### Return type None

repobee.command.**clone\_repos**(*master\_repo\_names*, *teams*, *api*)

Clone all student repos related to the provided master repos and student teams.

#### **Parameters**

- **master\_repo\_names** ([Iterable](https://docs.python.org/3/library/typing.html#typing.Iterable)[[str](https://docs.python.org/3/library/stdtypes.html#str)]) Names of master repos.
- **teams** ([Iterable](https://docs.python.org/3/library/typing.html#typing.Iterable)[[Team](#page-45-0)]) An iterable of student teams.
- **api** ([API](#page-42-1)) An implementation of apimeta.API used to interface with the platform (e.g. GitHub or GitLab) instance.

#### Return type None

repobee.command.**close\_issue**(*title\_regex*, *master\_repo\_names*, *teams*, *api*) Close issues whose titles match the title\_regex in student repos.

#### **Parameters**

- **title\_regex** ([str](https://docs.python.org/3/library/stdtypes.html#str)) A regex to match against issue titles.
- **master\_repo\_names** ([Iterable](https://docs.python.org/3/library/typing.html#typing.Iterable)[[str](https://docs.python.org/3/library/stdtypes.html#str)]) Names of master repositories.
- **teams** ([Iterable](https://docs.python.org/3/library/typing.html#typing.Iterable)[[Team](#page-45-0)]) Team objects specifying student groups.
- **api**  $(API)$  $(API)$  $(API)$  An implementation of apimeta. API used to interface with the platform (e.g. GitHub or GitLab) instance.

#### Return type None

repobee.command.**list\_issues**(*master\_repo\_names*, *teams*, *api*, *state='open'*, *title\_regex="*, *show\_body=False*, *author=None*)

List all issues in the specified repos.

#### **Parameters**

- **master\_repo\_names** ([Iterable](https://docs.python.org/3/library/typing.html#typing.Iterable)[[str](https://docs.python.org/3/library/stdtypes.html#str)]) Names of master repositories.
- **teams** ([Iterable](https://docs.python.org/3/library/typing.html#typing.Iterable)[[Team](#page-45-0)]) An iterable of student teams.
- **api** ([API](#page-42-1)) An implementation of apimeta.API used to interface with the platform (e.g. GitHub or GitLab) instance.
- **state** ([str](https://docs.python.org/3/library/stdtypes.html#str)) state of the repo (open or closed). Defaults to 'open'.
- **title\_regex** ([str](https://docs.python.org/3/library/stdtypes.html#str)) If specified, only issues with titles matching the regex are displayed. Defaults to the empty string (which matches everything).
- **show\_body** ( $b \circ \circ 1$ ) If True, the body of the issue is displayed along with the default info.
- **author** ([Optional](https://docs.python.org/3/library/typing.html#typing.Optional)[[str](https://docs.python.org/3/library/stdtypes.html#str)]) Only show issues by this author.

Return type None

<span id="page-36-0"></span>repobee.command.**migrate\_repos**(*master\_repo\_urls*, *api*)

Migrate a repository from an arbitrary URL to the target organization. The new repository is added to the master repos team, which is created if it does not already exist.

#### Parameters

- **master\_repo\_urls** ([Iterable](https://docs.python.org/3/library/typing.html#typing.Iterable)[[str](https://docs.python.org/3/library/stdtypes.html#str)]) HTTPS URLs to the master repos to migrate. the username that is used in the push.
- **api**  $(API)$  $(API)$  $(API)$  An implementation of apimeta. API used to interface with the platform (e.g. GitHub or GitLab) instance.

#### Return type None

repobee.command.**open\_issue**(*issue*, *master\_repo\_names*, *teams*, *api*) Open an issue in student repos.

#### **Parameters**

- **master\_repo\_names** ([Iterable](https://docs.python.org/3/library/typing.html#typing.Iterable)[[str](https://docs.python.org/3/library/stdtypes.html#str)]) Names of master repositories.
- **teams** ([Iterable](https://docs.python.org/3/library/typing.html#typing.Iterable) [*[Team](#page-45-0)*]) Team objects specifying student groups.
- **issue** (*[Issue](#page-45-1)*) An issue to open.
- **api** ([API](#page-42-1)) An implementation of apimeta.API used to interface with the platform (e.g. GitHub or GitLab) instance.

#### Return type None

repobee.command.**purge\_review\_teams**(*master\_repo\_names*, *students*, *api*)

Delete all review teams associated with the given master repo names and students.

#### Parameters

- **master\_repo\_names** ([Iterable](https://docs.python.org/3/library/typing.html#typing.Iterable)[[str](https://docs.python.org/3/library/stdtypes.html#str)]) Names of master repos.
- **students** ([Iterable](https://docs.python.org/3/library/typing.html#typing.Iterable)[[Team](#page-45-0)]) An iterable of student GitHub usernames.
- **api** ([API](#page-42-1)) An implementation of apimeta.API used to interface with the platform (e.g. GitHub or GitLab) instance.

#### Return type None

repobee.command.**setup\_student\_repos**(*master\_repo\_urls*, *teams*, *api*)

Setup student repositories based on master repo templates. Performs three primary tasks:

1. Create the specified teams on the target platform and add the specified members to their teams. If a team already exists, it is left as-is. If a student is already in a team they are assigned to, nothing happens. If no account exists for some specified username, that particular student is ignored, but any associated teams are still created (even if a missing user is the only member of that team).

2. For each master repository, create one student repo per team and add it to the corresponding student team. If a repository already exists, it is skipped.

3. Push files from the master repos to the corresponding student repos.

#### **Parameters**

- master repo urls ([Iterable](https://docs.python.org/3/library/typing.html#typing.Iterable)[[str](https://docs.python.org/3/library/stdtypes.html#str)]) URLs to master repos.
- **teams** ([Iterable](https://docs.python.org/3/library/typing.html#typing.Iterable)[[Team](#page-45-0)]) An iterable of student teams specifying the teams to be setup.
- **api** ([API](#page-42-1)) An implementation of apimeta.API used to interface with the platform (e.g. GitHub or GitLab) instance.

<span id="page-37-3"></span>Return type None

repobee.command.**show\_config**()

Print the configuration file to the log.

Return type None

repobee.command.**update\_student\_repos**(*master\_repo\_urls*, *teams*, *api*, *issue=None*) Attempt to update all student repos related to one of the master repos.

#### Parameters

- master\_repo\_urls ([Iterable](https://docs.python.org/3/library/typing.html#typing.Iterable)[[str](https://docs.python.org/3/library/stdtypes.html#str)]) URLs to master repos. Must be in the organization that the api is set up for.
- **teams** ([Iterable](https://docs.python.org/3/library/typing.html#typing.Iterable)[[Team](#page-45-0)]) An iterable of student teams.
- **api** ([API](#page-42-1)) An implementation of apimeta.API used to interface with the platform (e.g. GitHub or GitLab) instance.
- **issue** ([Optional](https://docs.python.org/3/library/typing.html#typing.Optional) [*[Issue](#page-45-1)*]) An optional issue to open in repos to which pushing fails.

Return type None

### <span id="page-37-0"></span>**6.2 cli**

### <span id="page-37-1"></span>**6.3 config**

config module.

Contains the code required for pre-configuring user interfaces.

```
repobee.config.check_config_integrity(config_file=PosixPath('/home/docs/.config/repobee/config.cnf '))
     Raise an exception if the configuration file contains syntactical errors, or if the defaults are misconfigured. Note
     that plugin options are not checked.
```

```
UnionstrPath]) – path to the config file.
```
Return type None

repobee.config.**check\_defaults**(*defaults*)

Raise an exception if defaults contain keys that are not configurable arguments.

Parameters defaults ([Mapping](https://docs.python.org/3/library/typing.html#typing.Mapping)[[str](https://docs.python.org/3/library/stdtypes.html#str), str]) - A dictionary of defaults.

repobee.config.**execute\_config\_hooks**(*config\_file=PosixPath('/home/docs/.config/repobee/config.cnf ')*) Execute all config hooks.

Parameters config\_file ([Union](https://docs.python.org/3/library/typing.html#typing.Union)[[str](https://docs.python.org/3/library/stdtypes.html#str), [Path](https://docs.python.org/3/library/pathlib.html#pathlib.Path)]) - path to the config file.

Return type None

repobee.config.**get\_configured\_defaults**(*config\_file=PosixPath('/home/docs/.config/repobee/config.cnf ')*) Access the config file and return a ConfigParser instance with its contents.

Parameters config\_file ([Union](https://docs.python.org/3/library/typing.html#typing.Union)[[str](https://docs.python.org/3/library/stdtypes.html#str), [Path](https://docs.python.org/3/library/pathlib.html#pathlib.Path)]) - Path to the config file.

Return type [dict](https://docs.python.org/3/library/stdtypes.html#dict)

Returns a dict with the contents of the config file. If there is no config file, the return value is an empty dict.

<span id="page-38-5"></span>repobee.config.**get\_plugin\_names**(*config\_file=PosixPath('/home/docs/.config/repobee/config.cnf ')*) Return a list of unqualified names of plugins listed in the config. The order of the plugins is preserved.

```
UnionstrPath]) - path to the config file.
```
Return type [List](https://docs.python.org/3/library/typing.html#typing.List)[[str](https://docs.python.org/3/library/stdtypes.html#str)]

Returns a list of unqualified names of plugin modules, or an empty list if no plugins are listed.

### <span id="page-38-0"></span>**6.4 exception**

Modules for all custom repobee exceptions.

All exceptions extend the [RepoBeeException](#page-38-2) base class, which itself extends [Exception](https://docs.python.org/3/library/exceptions.html#Exception). In other words, exceptions raised within repobee can all be caught by catching [RepoBeeException](#page-38-2).

- <span id="page-38-4"></span>**exception** repobee.exception.**APIError**(*msg="*, *status=None*) An exception raised when the API responds with an error code.
- **exception** repobee.exception.**APIImplementationError**(*msg="*, *\*args*, *\*\*kwargs*) Raise when an API is defined incorrectly.
- **exception** repobee.exception.**BadCredentials**(*msg="*, *status=None*) Raise when credentials are rejected.
- **exception** repobee.exception.**CloneFailedError**(*msg*, *returncode*, *stderr*, *url*) An error to raise when cloning a repository fails.
- **exception** repobee.exception.**FileError**(*msg="*, *\*args*, *\*\*kwargs*) Raise when reading or writing to a file errors out.
- **exception** repobee.exception.**GitError**(*msg*, *returncode*, *stderr*) A generic error to raise when a git command exits with a non-zero exit status.
- **exception** repobee.exception.**NotFoundError**(*msg="*, *status=None*) An exception raised when the API responds with a 404.
- **exception** repobee.exception.**ParseError**(*msg="*, *\*args*, *\*\*kwargs*) Raise when something goes wrong in parsing.
- **exception** repobee.exception.**PluginError**(*msg="*, *\*args*, *\*\*kwargs*) Generic error to raise when something goes wrong with loading plugins.
- **exception** repobee.exception.**PushFailedError**(*msg*, *returncode*, *stderr*, *url*) An error to raise when pushing to a remote fails.
- <span id="page-38-2"></span>**exception** repobee.exception.**RepoBeeException**(*msg="*, *\*args*, *\*\*kwargs*) Base exception for all repobee exceptions.
- **exception** repobee.exception.**ServiceNotFoundError**(*msg="*, *status=None*) Raise if the base url can't be located.
- **exception** repobee.exception.**UnexpectedException**(*msg="*, *status=None*) An exception raised when an API request raises an unexpected exception.

### <span id="page-38-1"></span>**6.5 git**

<span id="page-38-3"></span>Wrapper functions for git commands.

<span id="page-39-2"></span>**class** repobee.git.**Push**(*local\_path*, *repo\_url*, *branch*)

#### **branch**

Alias for field number 2

**local\_path** Alias for field number 0

#### **repo\_url**

Alias for field number 1

repobee.git.**captured\_run**(*\*args*, *\*\*kwargs*) Run a subprocess and capture the output.

repobee.git.**clone**(*repo\_urls*, *cwd='.'*) Clone all repos asynchronously.

#### **Parameters**

- **repo\_urls** ([Iterable](https://docs.python.org/3/library/typing.html#typing.Iterable)[[str](https://docs.python.org/3/library/stdtypes.html#str)]) URLs to repos to clone.
- **cwd**  $(str)$  $(str)$  $(str)$  Working directory. Defaults to the current directory.

Return type [List](https://docs.python.org/3/library/typing.html#typing.List)[[Exception](https://docs.python.org/3/library/exceptions.html#Exception)]

Returns URLs from which cloning failed.

repobee.git.**clone\_single**(*repo\_url*, *branch="*, *cwd='.'*) Clone a git repository.

#### **Parameters**

- **repo\_url** ([str](https://docs.python.org/3/library/stdtypes.html#str)) HTTPS url to repository on the form [https://](https:/)<host>/<owner>/<repo>.
- **branch** ([str](https://docs.python.org/3/library/stdtypes.html#str)) The branch to clone.
- **cwd** ([str](https://docs.python.org/3/library/stdtypes.html#str)) Working directory. Defaults to the current directory.

#### repobee.git.**push**(*push\_tuples*, *tries=3*)

Push to all repos defined in push\_tuples asynchronously. Amount of concurrent tasks is limited by CONCUR-RENT\_TASKS. Pushing to repos is tried a maximum of tries times (i.e. pushing is \_retried\_ tries - 1 times.)

#### **Parameters**

- **push\_tuples** ([Iterable](https://docs.python.org/3/library/typing.html#typing.Iterable)[[Push](#page-38-3)]) Push namedtuples defining local and remote repos.
- **tries** ([int](https://docs.python.org/3/library/functions.html#int)) Amount of times to try to push (including initial push).

```
Return type List[str]
```
Returns urls to which pushes failed with exception.PushFailedError. Other errors are only logged.

### <span id="page-39-0"></span>**6.6 tuples**

Tuples module.

<span id="page-39-1"></span>This module contains various namedtuple containers used throughout repobee. There are still a few namedtuples floating about in their own modules, but the goal is to collect all container types in this module.

<span id="page-40-1"></span>**class** repobee.tuples.**Args**(*subparser*, *org\_name*, *github\_base\_url*, *user*, *master\_repo\_urls*, *master\_repo\_names*, *students*, *issue*, *title\_regex*, *traceback*, *state*, *show\_body*, *author*, *num\_reviews*, *master\_org\_name*, *token*)

#### **author**

Alias for field number 12

#### **github\_base\_url**

Alias for field number 2

#### **issue**

Alias for field number 7

#### **master\_org\_name**

Alias for field number 14

#### **master\_repo\_names** Alias for field number 5

#### **master\_repo\_urls**

Alias for field number 4

#### **num\_reviews**

Alias for field number 13

#### **org\_name**

Alias for field number 1

#### **show\_body**

Alias for field number 11

#### **state**

Alias for field number 10

#### **students**

Alias for field number 6

#### **subparser**

Alias for field number 0

#### **title\_regex**

Alias for field number 8

#### **token**

Alias for field number 15

#### **traceback**

Alias for field number 9

#### **user**

Alias for field number 3

#### **class** repobee.tuples.**Deprecation**(*replacement*, *remove\_by*)

#### **remove\_by**

Alias for field number 1

#### **replacement**

Alias for field number 0

#### <span id="page-40-0"></span>**class** repobee.tuples.**Review**(*repo*, *done*)

<span id="page-41-2"></span>**done**

Alias for field number 1

**repo**

Alias for field number 0

### <span id="page-41-0"></span>**6.7 util**

Some general utility functions.

<span id="page-41-1"></span>repobee.util.**find\_files\_by\_extension**(*root*, *\*extensions*) Find all files with the given file extensions, starting from root.

#### Parameters

- **root** ([Union](https://docs.python.org/3/library/typing.html#typing.Union)[[str](https://docs.python.org/3/library/stdtypes.html#str), [Path](https://docs.python.org/3/library/pathlib.html#pathlib.Path)]) The directory to start searching.
- **extensions** ([str](https://docs.python.org/3/library/stdtypes.html#str)) One or more file extensions to look for.

Return type [Generator](https://docs.python.org/3/library/typing.html#typing.Generator)[[Path](https://docs.python.org/3/library/pathlib.html#pathlib.Path), None, None]

Returns a generator that yields a Path objects to the files.

repobee.util.**generate\_repo\_name**(*team\_name*, *master\_repo\_name*) Construct a repo name for a team.

#### **Parameters**

- **team\_name** ([str](https://docs.python.org/3/library/stdtypes.html#str)) Name of the associated team.
- **master\_repo\_name**  $(\text{str})$  $(\text{str})$  $(\text{str})$  Name of the template repository.

#### Return type [str](https://docs.python.org/3/library/stdtypes.html#str)

repobee.util.**generate\_repo\_names**(*team\_names*, *master\_repo\_names*)

Construct all combinations of generate\_repo\_name(team\_name, master\_repo\_name) for the provided team names and master repo names.

#### Parameters

- **team\_names** ([Iterable](https://docs.python.org/3/library/typing.html#typing.Iterable)[[str](https://docs.python.org/3/library/stdtypes.html#str)]) One or more names of teams.
- **master\_repo\_names** ([Iterable](https://docs.python.org/3/library/typing.html#typing.Iterable)[[str](https://docs.python.org/3/library/stdtypes.html#str)]) One or more names of master repositories.

#### Return type [Iterable](https://docs.python.org/3/library/typing.html#typing.Iterable)[[str](https://docs.python.org/3/library/stdtypes.html#str)]

Returns a list of repo names for all combinations of team and master repo.

#### repobee.util.**generate\_review\_team\_name**(*student*, *master\_repo\_name*)

Generate a review team name.

#### **Parameters**

- **student** ([str](https://docs.python.org/3/library/stdtypes.html#str)) A student username.
- **master\_repo\_name** ([str](https://docs.python.org/3/library/stdtypes.html#str)) Name of a master repository.

Return type [str](https://docs.python.org/3/library/stdtypes.html#str)

Returns a review team name for the student repo associated with this master repo and student.

```
repobee.util.is_git_repo(path)
```
Check if a directory has a .git subdirectory.

Parameters path ([str](https://docs.python.org/3/library/stdtypes.html#str)) – Path to a local directory.

<span id="page-42-5"></span>Return type [bool](https://docs.python.org/3/library/functions.html#bool)

Returns True if there is a .git subdirectory in the given directory.

repobee.util.**read\_issue**(*issue\_path*)

Attempt to read an issue from a textfile. The first line of the file is interpreted as the issue's title.

**Parameters issue path**  $(\text{str})$  $(\text{str})$  $(\text{str})$  – Local path to textfile with an issue.

Return type [Issue](#page-45-1)

repobee.util.**repo\_name**(*repo\_url*) Extract the name of the repo from its url.

**Parameters repo\_url**  $(\text{str}) - A$  $(\text{str}) - A$  $(\text{str}) - A$  url to a repo.

Return type [str](https://docs.python.org/3/library/stdtypes.html#str)

### <span id="page-42-0"></span>**6.8 API-related modules**

#### <span id="page-42-4"></span>**6.8.1 apimeta**

Metaclass for API implementations.

 $APIME$  defines the behavior required of platform API implementations, based on the methods in  $APISpec$ . With platform API, we mean for example the GitHub REST API, and the GitLab REST API. The point is to introduce another layer of indirection such that higher levels of RepoBee can use different platforms in a platform-independent way.  $API$  is a convenience class so consumers don't have to use the metaclass directly.

Any class implementing a platform [API](#page-42-1) should derive from API. It will enforce that all public methods are one of the method defined py  $APISpec$ , and give a default implementation (that just raises NotImplementedError) for any unimplemented API methods.

<span id="page-42-1"></span>**class** repobee.apimeta.**API**(*base\_url*, *token*, *org\_name*, *user*)

API base class that all API implementations should inherit from. This class functions similarly to an abstract base class, but with a few key distinctions that affect the inheriting class.

- 1. Public methods *must* override one of the public methods of [APISpec](#page-42-3). If an inheriting class defines any other public method, an [APIError](#page-38-4) is raised when the class is defined.
- 2. All public methods in [APISpec](#page-42-3) have a default implementation that simply raise a Not ImplementedError. There is no requirement to implement any of them.

<span id="page-42-2"></span>**class** repobee.apimeta.**APIMeta** Metaclass for an API implementation. All public methods must be a specified api method, but all api methods do not need to be implemented.

- **class** repobee.apimeta.**APIObject** Base wrapper class for platform API objects.
- <span id="page-42-3"></span>**class** repobee.apimeta.**APISpec**(*base\_url*, *token*, *org\_name*, *user*) Wrapper class for API method stubs.

Important: This class should not be inherited from directly, it serves only to document the behavior of a platform API. Classes that implement this behavior should inherit from [API](#page-42-1).

#### <span id="page-43-0"></span>**add\_repos\_to\_review\_teams**(*team\_to\_repos*, *issue=None*)

Add repos to review teams. For each repo, an issue is opened, and every user in the review team is assigned to it. If no issue is specified, sensible defaults for title and body are used.

#### Parameters

- **team\_to\_repos** ([Mapping](https://docs.python.org/3/library/typing.html#typing.Mapping)[[str](https://docs.python.org/3/library/stdtypes.html#str), [Iterable](https://docs.python.org/3/library/typing.html#typing.Iterable)[[str](https://docs.python.org/3/library/stdtypes.html#str)]]) A mapping from a team name to an iterable of repo names.
- **issue** ([Optional](https://docs.python.org/3/library/typing.html#typing.Optional) [*[Issue](#page-45-1)*]) An optional Issue tuple to override the default issue.

#### Return type None

#### **close\_issue**(*title\_regex*, *repo\_names*)

Close any issues in the given repos in the target organization, whose titles match the title\_regex.

#### Parameters

- **title\_regex** ([str](https://docs.python.org/3/library/stdtypes.html#str)) A regex to match against issue titles.
- **repo\_names** ([Iterable](https://docs.python.org/3/library/typing.html#typing.Iterable)[[str](https://docs.python.org/3/library/stdtypes.html#str)]) Names of repositories to close issues in.

#### Return type None

#### **create\_repos**(*repos*)

Create repos in the target organization according the those specced by the repos argument. Repos that already exist are skipped.

Parameters **repos** ([Iterable](https://docs.python.org/3/library/typing.html#typing.Iterable)[[Repo](#page-45-2)]) – Repos to be created.

Return type [List](https://docs.python.org/3/library/typing.html#typing.List)[[str](https://docs.python.org/3/library/stdtypes.html#str)]

Returns A list of urls to the repos specified by the repos argument, both those that were created and those that already existed.

#### **delete\_teams**(*team\_names*)

Delete all teams in the target organizatoin that exactly match one of the provided team\_names. Skip any team name for which no match is found.

**Parameters team\_names** ([Iterable](https://docs.python.org/3/library/typing.html#typing.Iterable)[[str](https://docs.python.org/3/library/stdtypes.html#str)]) – A list of team names for teams to be deleted.

Return type None

**ensure\_teams\_and\_members**(*teams*, *permission=<TeamPermission.PUSH: \_Enu-*

*mAuto(value=0)>*)

Ensure that the teams exist, and that their members are added to the teams.

Teams that do not exist are created, teams that already exist are fetched. Members that are not in their teams are added, members that do not exist or are already in their teams are skipped.

#### Parameters

- **teams** ([Iterable](https://docs.python.org/3/library/typing.html#typing.Iterable)[*[Team](#page-45-0)*]) A list of teams specifying student groups.
- **permission** (*[TeamPermission](#page-45-3)*) The permission these teams (or members of them) should be given in regards to associated repositories.

#### Return type [List](https://docs.python.org/3/library/typing.html#typing.List)[[Team](#page-45-0)]

Returns A list of Team API objects of the teams provided to the function, both those that were created and those that already existed.

**get\_issues**(*repo\_names*, *state=<IssueState.OPEN: \_EnumAuto(value=2)>*, *title\_regex="*)

Get all issues for the repos in repo\_names an return a generator that yields (repo\_name, issue generator) tuples. Will by default only get open issues.

#### **Parameters**

- <span id="page-44-0"></span>• **repo\_names** ([Iterable](https://docs.python.org/3/library/typing.html#typing.Iterable)[[str](https://docs.python.org/3/library/stdtypes.html#str)]) – An iterable of repo names.
- **state** (*[IssueState](#page-45-4)*) Specifies the state of the issue.
- **title\_regex** ([str](https://docs.python.org/3/library/stdtypes.html#str)) If specified, only issues matching this regex are
- **Defaults to the empty string** (returned.) –

Return type [Generator](https://docs.python.org/3/library/typing.html#typing.Generator)[Tuple[[str](https://docs.python.org/3/library/stdtypes.html#str), [Generator](https://docs.python.org/3/library/typing.html#typing.Generator)[[Issue](#page-45-1), None, None]], None, None]

Returns A generator that yields (repo\_name, issue\_generator) tuples.

#### **get\_repo\_urls**(*master\_repo\_names*, *org\_name=None*, *teams=None*)

Get repo urls for all specified repo names in the organization. As checking if every single repo actually exists takes a long time with a typical REST API, this function does not in general guarantee that the urls returned actually correspond to existing repos.

If the  $\sigma$ ranme argument is supplied, urls are computed relative to that organization. If it is not supplied, the target organization is used.

If the *teams* argument is supplied, student repo urls are computed instead of master repo urls.

#### Parameters

- **master repo names** ([Iterable](https://docs.python.org/3/library/typing.html#typing.Iterable)[[str](https://docs.python.org/3/library/stdtypes.html#str)]) A list of master repository names.
- **org\_name** ([Optional](https://docs.python.org/3/library/typing.html#typing.Optional)[[str](https://docs.python.org/3/library/stdtypes.html#str)]) Organization in which repos are expected. Defaults to the target organization of the API instance.
- **teams** ([Optional](https://docs.python.org/3/library/typing.html#typing.Optional) [[List](https://docs.python.org/3/library/typing.html#typing.List) [[Team](#page-45-0)]]) A list of teams specifying student groups. Defaults to None.

#### Return type [List](https://docs.python.org/3/library/typing.html#typing.List)[[str](https://docs.python.org/3/library/stdtypes.html#str)]

Returns a list of urls corresponding to the repo names.

#### **get\_review\_progress**(*review\_team\_names*, *teams*, *title\_regex*)

Get the peer review progress for the specified review teams and student teams by checking which review team members have opened issues in their assigned repos. Only issues matching the title regex will be considered peer review issues. If a reviewer has opened an issue in the assigned repo with a title matching the regex, the review will be considered done.

Note that reviews only count if the student is in the review team for that repo. Review teams must only have one associated repo, or the repo is skipped.

#### Parameters

- **review\_team\_names** ([Iterable](https://docs.python.org/3/library/typing.html#typing.Iterable)[[str](https://docs.python.org/3/library/stdtypes.html#str)]) Names of review teams.
- **teams** ([Iterable](https://docs.python.org/3/library/typing.html#typing.Iterable)[[Team](#page-45-0)]) Team API objects specifying student groups.
- **title\_regex** ([str](https://docs.python.org/3/library/stdtypes.html#str)) If an issue title matches this regex, the issue is considered a potential peer review issue.

#### Return type [Mapping](https://docs.python.org/3/library/typing.html#typing.Mapping)[[str](https://docs.python.org/3/library/stdtypes.html#str), [List](https://docs.python.org/3/library/typing.html#typing.List)[[Review](#page-40-0)]]

Returns a mapping (reviewer -> assigned\_repos), where reviewer is a str and assigned\_repos is a [repobee.tuples.Review](#page-40-0).

#### **get\_teams**()

Get all teams related to the target organization.

#### Return type [List](https://docs.python.org/3/library/typing.html#typing.List)[[Team](#page-45-0)]

Returns A list of Team API object.

```
open_issue(title, body, repo_names)
```
Open the specified issue in all repos with the given names, in the target organization.

#### **Parameters**

- **title** ([str](https://docs.python.org/3/library/stdtypes.html#str)) Title of the issue.
- **body** ([str](https://docs.python.org/3/library/stdtypes.html#str)) Body of the issue.
- **repo\_names** ([Iterable](https://docs.python.org/3/library/typing.html#typing.Iterable)[[str](https://docs.python.org/3/library/stdtypes.html#str)]) Names of repos to open the issue in.

#### Return type None

**static verify\_settings**(*user*, *org\_name*, *base\_url*, *token*, *master\_org\_name=None*) Verify the following (to the extent that is possible and makes sense for the specifi platform):

- 1. Base url is correct
- 2. The token has sufficient access privileges
- 3. Target organization (specifiend by **org\_name**) exists
	- If master org name is supplied, this is also checked to exist.
- 4. User is owner in organization (verify by getting
	- If master\_org\_name is supplied, user is also checked to be an owner of it.

organization member list and checking roles)

Should raise an appropriate subclass of  $reprobe$ .  $exception$ .  $APIENT$  when a problem is encountered.

#### Parameters

- **user** ([str](https://docs.python.org/3/library/stdtypes.html#str)) The username to try to fetch.
- **org\_name** ([str](https://docs.python.org/3/library/stdtypes.html#str)) Name of the target organization.
- **base\_url** ([str](https://docs.python.org/3/library/stdtypes.html#str)) A base url to a github API.
- **token** ([str](https://docs.python.org/3/library/stdtypes.html#str)) A secure OAUTH2 token.
- **org\_name** Name of the master organization.

Returns True if the connection is well formed.

#### Raises [repobee.exception.APIError](#page-38-4)

- <span id="page-45-1"></span>**class** repobee.apimeta.**Issue** Wrapper class for an Issue API object.
- <span id="page-45-4"></span>**class** repobee.apimeta.**IssueState** Enum specifying a possible issue state.
- <span id="page-45-2"></span>**class** repobee.apimeta.**Repo** Wrapper class for a Repo API object.
- <span id="page-45-0"></span>**class** repobee.apimeta.**Team** Wrapper class for a Team API object.
- <span id="page-45-3"></span>**class** repobee.apimeta.**TeamPermission** Enum specifying team permissions on creating teams. On GitHub, for example, this can be e.g. *push* or *pull*.
- repobee.apimeta.**check\_parameters**(*reference*, *compare*) Check if the parameters match, one by one. Stop at the first diff and raise an exception for that parameter.

<span id="page-46-3"></span>repobee.apimeta.**methods**(*attrdict*) Return all public methods and \_\_init\_\_ for some class.

repobee.apimeta.**parameters**(*function*) Extract parameter names and default arguments from a function.

### **6.8.2 github\_api**

**6.8.3 gitlab\_api**

### <span id="page-46-0"></span>**6.9 Core plugins**

### <span id="page-46-1"></span>**6.9.1 defaults**

The defaults plugin contains all default hook implementations.

The goal is to make core parts of repobee pluggable using hooks that only return the first result that is not None. The standard behavior will be provided by the default plugin (this one), which implements all of the required hooks. The default plugin will always be run last, so any user-defined hooks will run before it and therefore effectively override the default hooks.

Currently, only the peer review related generate\_review\_allocations hook has a default implementation.

<span id="page-46-2"></span>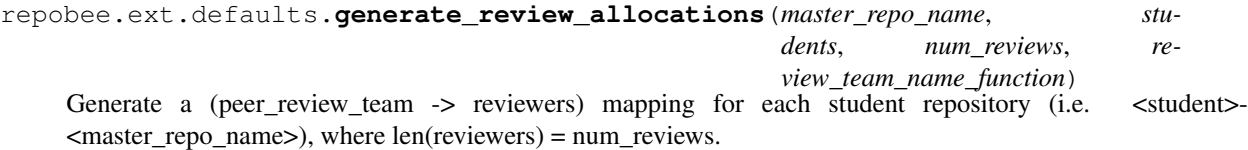

review\_team\_name\_function should be used to generate review team names. It should be called like:

review\_team\_name\_function(master\_repo\_name, student)

Important: There must be strictly more students than reviewers per repo (*num\_reviews*). Otherwise, allocation is impossible.

#### **Parameters**

- master\_repo\_name  $(\text{str})$  $(\text{str})$  $(\text{str})$  Name of a master repository.
- **students** ([Iterable](https://docs.python.org/3/library/typing.html#typing.Iterable)[[str](https://docs.python.org/3/library/stdtypes.html#str)]) Students for which to generate peer review allocations.
- **num\_reviews** ([int](https://docs.python.org/3/library/functions.html#int)) Amount of reviews each student should perform (and
- **amount of reviewers per repo)** (consequently) –
- **review\_team\_name\_function** ([Callable](https://docs.python.org/3/library/typing.html#typing.Callable)[[[str](https://docs.python.org/3/library/stdtypes.html#str), [str](https://docs.python.org/3/library/stdtypes.html#str)], [str](https://docs.python.org/3/library/stdtypes.html#str)]) A function that takes a master repo name
- **its first argument, and a student username as its second, and**  $(as)$  –
- **a review team name.** (returns) –

#### Return type [Mapping](https://docs.python.org/3/library/typing.html#typing.Mapping)[[str](https://docs.python.org/3/library/stdtypes.html#str), [List](https://docs.python.org/3/library/typing.html#typing.List)[[str](https://docs.python.org/3/library/stdtypes.html#str)]]

Returns a (peer\_review\_team -> reviewers) mapping for each student repository.

### <span id="page-47-3"></span><span id="page-47-1"></span>**6.9.2 pairwise**

A peer review plugin which attempts to assign pairwise peer reviews. Intended for students to sit and discuss their code bases with each other, as well as leave feedback. More specifically, N students are split into N/2 groups, each group member assigned to peer review the other person in the group.

If N is odd, the students are split into  $(N-1)/2$  groups, in which one group has 3 members.

```
repobee.ext.pairwise.generate_review_allocations(master_repo_name, students,
                                                      review_team_name_function,
                                                      num_reviews=1)
```
Generate a (peer\_review\_team -> reviewers) mapping for each student repository (i.e.  $\lt$ student>- $\langle$  master\_repo\_name>), where len(reviewers) = 1 or 2.

The num\_reviews argument is ignored by this plugin.

#### **Parameters**

- master\_repo\_name  $(\text{str})$  $(\text{str})$  $(\text{str})$  Name of a master repository.
- **students** ([Iterable](https://docs.python.org/3/library/typing.html#typing.Iterable)[[str](https://docs.python.org/3/library/stdtypes.html#str)]) Students for which to generate peer review allocations.
- **review\_team\_name\_function** ([Callable](https://docs.python.org/3/library/typing.html#typing.Callable)[[[str](https://docs.python.org/3/library/stdtypes.html#str), [str](https://docs.python.org/3/library/stdtypes.html#str)], [str](https://docs.python.org/3/library/stdtypes.html#str)]) A function that takes a master repo name as its first argument, and a student username as its second, and returns a review team name.
- **num\_reviews** ([int](https://docs.python.org/3/library/functions.html#int)) Ignored by this plugin.

Return type [Mapping](https://docs.python.org/3/library/typing.html#typing.Mapping)[[str](https://docs.python.org/3/library/stdtypes.html#str), [List](https://docs.python.org/3/library/typing.html#typing.List)[[str](https://docs.python.org/3/library/stdtypes.html#str)]]

Returns a (peer\_review\_team -> reviewers) mapping for each student repository.

### <span id="page-47-0"></span>**6.10 Extension plugins**

- **6.10.1 javac**
- **6.10.2 pylint**

# CHAPTER 7

Indices and tables

- <span id="page-48-0"></span>• genindex
- modindex
- search

### <span id="page-50-0"></span>a

apimeta, [39](#page-42-1)

### c

command, [31](#page-34-2) config, [34](#page-37-2)

### d

defaults, [43](#page-46-2)

### e

exception, [35](#page-38-4)

### g

git, [35](#page-38-3)

### p

pairwise, [44](#page-47-2)

### r

```
repobee.apimeta, 39
repobee.command, 31
repobee.config, 34
repobee.exception, 35
repobee.ext.defaults, 43
repobee.ext.pairwise, 44
repobee.git, 35
repobee.tuples, 36
repobee.util, 38
```
### t

tuples, [36](#page-39-1)

### u

util, [38](#page-41-1)

### Index

## <span id="page-52-0"></span>A

add\_repos\_to\_review\_teams() (*repobee.apimeta.APISpec method*), [39](#page-42-5) API (*class in repobee.apimeta*), [39](#page-42-5) APIError, [35](#page-38-5) APIImplementationError, [35](#page-38-5) APIMeta (*class in repobee.apimeta*), [39](#page-42-5) apimeta (*module*), [39](#page-42-5) APIObject (*class in repobee.apimeta*), [39](#page-42-5) APISpec (*class in repobee.apimeta*), [39](#page-42-5) Args (*class in repobee.tuples*), [36](#page-39-2) assign\_peer\_reviews() (*in module repobee.command*), [31](#page-34-3) author (*repobee.tuples.Args attribute*), [37](#page-40-1)

# B

BadCredentials, [35](#page-38-5) branch (*repobee.git.Push attribute*), [36](#page-39-2)

# C

captured\_run() (*in module repobee.git*), [36](#page-39-2) check\_config\_integrity() (*in module repobee.config*), [34](#page-37-3) check\_defaults() (*in module repobee.config*), [34](#page-37-3) check\_parameters() (*in module repobee.apimeta*), [42](#page-45-5) check\_peer\_review\_progress() (*in module repobee.command*), [31](#page-34-3) clone() (*in module repobee.git*), [36](#page-39-2) clone\_repos() (*in module repobee.command*), [32](#page-35-0) clone\_single() (*in module repobee.git*), [36](#page-39-2) CloneFailedError, [35](#page-38-5) close\_issue() (*in module repobee.command*), [32](#page-35-0) close\_issue() (*repobee.apimeta.APISpec method*),  $40$ command (*module*), [31](#page-34-3) config (*module*), [34](#page-37-3) create\_repos() (*repobee.apimeta.APISpec method*), [40](#page-43-0)

# D

defaults (*module*), [43](#page-46-3) delete\_teams() (*repobee.apimeta.APISpec method*), [40](#page-43-0) Deprecation (*class in repobee.tuples*), [37](#page-40-1) done (*repobee.tuples.Review attribute*), [37](#page-40-1)

### E

```
ensure_teams_and_members() (re-
       pobee.apimeta.APISpec method), 40
exception (module), 35
execute_config_hooks() (in module re-
       pobee.config), 34
```
# F

FileError, [35](#page-38-5) find\_files\_by\_extension() (*in module repobee.util*), [38](#page-41-2)

### G

```
generate_repo_name() (in module repobee.util),
        38
generate_repo_names() (in module repobee.util),
        38
generate_review_allocations() (in module
        repobee.ext.defaults), 43
generate_review_allocations() (in module
        repobee.ext.pairwise), 44
generate_review_team_name() (in module re-
        pobee.util), 38
get_configured_defaults() (in module re-
       pobee.config), 34
get_issues() (repobee.apimeta.APISpec method),
        40
get_plugin_names() (in module repobee.config),
        34
get_repo_urls() (repobee.apimeta.APISpec
        method), 41
```
get\_review\_progress() (*repobee.apimeta.APISpec method*), [41](#page-44-0) get\_teams() (*repobee.apimeta.APISpec method*), [41](#page-44-0) git (*module*), [35](#page-38-5) GitError, [35](#page-38-5) github\_base\_url (*repobee.tuples.Args attribute*), [37](#page-40-1)

### I

is\_git\_repo() (*in module repobee.util*), [38](#page-41-2) Issue (*class in repobee.apimeta*), [42](#page-45-5) issue (*repobee.tuples.Args attribute*), [37](#page-40-1) IssueState (*class in repobee.apimeta*), [42](#page-45-5)

### L

list\_issues() (*in module repobee.command*), [32](#page-35-0) local\_path (*repobee.git.Push attribute*), [36](#page-39-2)

### M

master\_org\_name (*repobee.tuples.Args attribute*), [37](#page-40-1) master\_repo\_names (*repobee.tuples.Args attribute*), [37](#page-40-1) master\_repo\_urls (*repobee.tuples.Args attribute*), [37](#page-40-1) methods() (*in module repobee.apimeta*), [42](#page-45-5) migrate\_repos() (*in module repobee.command*), [33](#page-36-0)

# N

NotFoundError, [35](#page-38-5) num\_reviews (*repobee.tuples.Args attribute*), [37](#page-40-1)

# O

open\_issue() (*in module repobee.command*), [33](#page-36-0) open\_issue() (*repobee.apimeta.APISpec method*), [41](#page-44-0)

org\_name (*repobee.tuples.Args attribute*), [37](#page-40-1)

### P

pairwise (*module*), [44](#page-47-3) parameters() (*in module repobee.apimeta*), [43](#page-46-3) ParseError, [35](#page-38-5) PluginError, [35](#page-38-5) purge\_review\_teams() (*in module repobee.command*), [33](#page-36-0) Push (*class in repobee.git*), [35](#page-38-5) push() (*in module repobee.git*), [36](#page-39-2) PushFailedError, [35](#page-38-5)

# R

read\_issue() (*in module repobee.util*), [39](#page-42-5) remove\_by (*repobee.tuples.Deprecation attribute*), [37](#page-40-1) replacement (*repobee.tuples.Deprecation attribute*), [37](#page-40-1) Repo (*class in repobee.apimeta*), [42](#page-45-5)

repo (*repobee.tuples.Review attribute*), [38](#page-41-2) repo\_name() (*in module repobee.util*), [39](#page-42-5) repo\_url (*repobee.git.Push attribute*), [36](#page-39-2) repobee.apimeta (*module*), [39](#page-42-5) repobee.command (*module*), [31](#page-34-3) repobee.config (*module*), [34](#page-37-3) repobee.exception (*module*), [35](#page-38-5) repobee.ext.defaults (*module*), [43](#page-46-3) repobee.ext.pairwise (*module*), [44](#page-47-3) repobee.git (*module*), [35](#page-38-5) repobee.tuples (*module*), [36](#page-39-2) repobee.util (*module*), [38](#page-41-2) RepoBeeException, [35](#page-38-5) Review (*class in repobee.tuples*), [37](#page-40-1)

### S

ServiceNotFoundError, [35](#page-38-5) setup\_student\_repos() (*in module repobee.command*), [33](#page-36-0) show\_body (*repobee.tuples.Args attribute*), [37](#page-40-1) show\_config() (*in module repobee.command*), [34](#page-37-3) state (*repobee.tuples.Args attribute*), [37](#page-40-1) students (*repobee.tuples.Args attribute*), [37](#page-40-1) subparser (*repobee.tuples.Args attribute*), [37](#page-40-1)

### T

Team (*class in repobee.apimeta*), [42](#page-45-5) TeamPermission (*class in repobee.apimeta*), [42](#page-45-5) title\_regex (*repobee.tuples.Args attribute*), [37](#page-40-1) token (*repobee.tuples.Args attribute*), [37](#page-40-1) traceback (*repobee.tuples.Args attribute*), [37](#page-40-1) tuples (*module*), [36](#page-39-2)

### $\mathbf{U}$

UnexpectedException, [35](#page-38-5) update\_student\_repos() (*in module repobee.command*), [34](#page-37-3) user (*repobee.tuples.Args attribute*), [37](#page-40-1) util (*module*), [38](#page-41-2)

### $\mathcal{V}$

verify\_settings() (*repobee.apimeta.APISpec static method*), [42](#page-45-5)